# **Deployment Planning Guide for Cisco Security Manager 4.25**

**First Published:** 2022-06-20

# **Introduction**

This document provides guidance on planning a deployment of Cisco Security Manager 4.25. It encompasses these topics: included applications, recommended server hardware, client hardware, sizing and software based on reference networks, deployment options for the set of applications included with Cisco Security Manager, advanced Cisco Security Manager server tuning options, and licensing. For more information about Cisco Security Manager software features, refer to product documentation located at [http://www.cisco.com/go/csmanager.](https://www.cisco.com/c/en/us/products/security/security-manager/index.html)

This document complements other Cisco Security Manager user documentation such as the User [Guide](https://www.cisco.com/c/en/us/support/security/security-manager/products-user-guide-list.html) for Cisco Security [Manager](https://www.cisco.com/c/en/us/support/security/security-manager/products-user-guide-list.html) 4.25 and the [Installation](https://www.cisco.com/c/en/us/support/security/security-manager/products-installation-guides-list.html) Guide for Cisco Security Manager 4.25.

From version 4.21 onwards, Cisco Security Manager terminates whole support, including support for any bug fixes or enhancements, for all Aggregation Service Routers, Integrated Service Routers, Embedded Service Routers, and any device operating on Cisco IOS software, including the following devices:

- Cisco Catalyst 6500 and 7600 Series Firewall Services Modules [\(EOL8184\)](https://www.cisco.com/c/en/us/obsolete/interfaces-modules/cisco-catalyst-6500-series-firewall-services-module.html)
- Cisco Catalyst 6500 Series Intrusion Detection System Services Module 2 ( [EOL8843](https://www.cisco.com/c/en/us/products/collateral/interfaces-modules/services-modules/eol_C51-721550.html))
- Cisco Intrusion Prevention System: IPS 4200, 4300, and 4500 Series Sensors ( [EOL9916](https://www.cisco.com/c/en/us/products/collateral/security/ips-4200-series-sensors/eos-eol-notice-c51-733186.html?referring_site=RE&pos=1&page=https://www.cisco.com/c/en/us/products/collateral/security/ips-4200-series-sensors/prod_bulletin0900aecd))
- Cisco SR 500 Series Secure Routers ( [EOL7687,](https://www.cisco.com/c/en/us/obsolete/routers/cisco-sr-500-series-secure-routers.html) [EOL7657](https://www.cisco.com/c/en/us/obsolete/routers/cisco-sr-500-series-secure-routers.html))
- PIX Firewalls [\(EOL\)](https://www.cisco.com/c/en/us/products/security/index.html)

# **Cisco Security Manager 4.25 Applications**

Each Cisco Security Manager 4.25 installation has six main applications and one application designed for mobile devices:

- [Configuration](#page-1-0) Manager
- Event [Viewer](#page-1-1)
- Report [Manager](#page-1-2)
- Health and [Performance](#page-1-3) Monitor
- Image [Manager](#page-2-0)
- [Dashboard](#page-2-1)
- CSM [Mobile](#page-2-2)

## <span id="page-1-0"></span>**Configuration Manager**

Configuration Manager enables you to centrally manage security policies for over 250 different types and models of Cisco security devices. Cisco Security Manager supports integrated provisioning of firewall and VPN (most Site-to-site, Remote Access and SSL) services across the ASA devices:

For a complete list of devices and OS versions supported by Cisco Security Manager, please refer to *[Supported](https://www.cisco.com/c/en/us/support/security/security-manager/products-device-support-tables-list.html) Devices and Software Versions for Cisco Security [Manager](https://www.cisco.com/c/en/us/support/security/security-manager/products-device-support-tables-list.html)* on Cisco.com.

# <span id="page-1-1"></span>**Event Viewer**

The high-performance and easy-to-use integrated Event Viewer allows you to centrally monitor events from ASA devices and correlate them to the related configuration policies. This helps you identify problems and troubleshoot configurations. Then, using Configuration Manager, you can make adjustments to the configurations and deploy them. Event Viewer supports event management for Cisco ASA devices.

In addition to the Primary Event Data Store, events can be copied and stored in the Extended Event Data Store. The Extended Event Data Store can be used to back up and archive a larger number of events. This is useful for historical review and analysis of events where Event Viewer can gather event data from both the Primary Event Data Store and the Extended Event Data Store. The Extended Event Data Store can be enabled in Event Management in Cisco Security Manager's Administration settings.

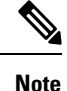

Starting from 4.17, Cisco Security Manager event viewer supports to view syslog which are generated from non managed interface also.

For supported platforms and more information, refer to the "Monitoring, Reporting, and Diagnostics" part of the User Guide for Cisco Security [Manager](https://www.cisco.com/c/en/us/support/security/security-manager/products-user-guide-list.html) 4.25 and [Supported](https://www.cisco.com/c/en/us/support/security/security-manager/products-device-support-tables-list.html) Devices and Software Versions for Cisco Security [Manager](https://www.cisco.com/c/en/us/support/security/security-manager/products-device-support-tables-list.html) 4.25 on Cisco.com.

## <span id="page-1-2"></span>**Report Manager**

The integrated Report Manager application allows you to generate and schedule ASA and Remote Access VPN reports. Reports for ASA are created by aggregating and summarizing events collected by Event Viewer. Security reports can be utilized to efficiently monitor, track, and audit network use and security problems reported by managed devices. Users can use Report Manager to develop and customize reports for Cisco ASA devices.

For supported platforms and more information, refer to the "Monitoring, Reporting, and Diagnostics" part of the User Guide for Cisco Security [Manager](https://www.cisco.com/c/en/us/support/security/security-manager/products-user-guide-list.html) 4.25 and [Supported](https://www.cisco.com/c/en/us/support/security/security-manager/products-device-support-tables-list.html) Devices and Software Versions for Cisco Security [Manager](https://www.cisco.com/c/en/us/support/security/security-manager/products-device-support-tables-list.html) 4.25 on Cisco.com.

## <span id="page-1-3"></span>**Health and Performance Monitor**

The Health and Performance Monitor has the following features:

- Provides monitoring capabilities for ASA devices
- Provides trending graphs for critical metrics
- Provides a summary panel for consolidated health, alert, and metric value information within a view
- Provides an alert mechanism for different monitoring parameters
- Provides a set of pre-defined monitoring views
- Allows users to create, edit, and delete custom monitoring views

## <span id="page-2-0"></span>**Image Manager**

The Image Manager provides for complete image management for ASA devices. Specifically, it helps the user in the various stages of the ASA image upgrade process by doing the following:

- Downloading and maintaining a repository of the different types and versions of images
- Evaluating the images
- Analyzing the impact of upgrading these images to the devices (the analysis includes the impact of upgrade on device configuration)
- Preparing and planning the upgrade
- Providing a reliable and stable way to upgrade devices with sufficient fallback and recovery mechanisms built in, ensuring minimal downtime

# <span id="page-2-1"></span>**Dashboard**

The Dashboard is a configurable launch point for Cisco Security Manager that makes FW tasks more convenient for you. In addition to the original dashboard, you can create new, additional dashboards, and you can customize all dashboards. By using the dashboard, you can accomplish in one place many tasks that are found in several other areas of Cisco Security Manager, such as the Report Manager, Health and Performance Monitor, and IP Intelligence Settings.

# <span id="page-2-2"></span>**CSM Mobile**

CSM Mobile allows you to access device health summary information from mobile devices. The information available to you in this way is the same as that available in the Device Health Summary widget in the Dashboard: current high or medium severity active alerts generated by HPM. Alerts can be grouped by Alert-Description, Predefined-Category, Device, or Alert Technology.

The principal users of CSM Mobile are expected to be those who use an Apple iPad, an Apple iPhone, the Google Chrome browser, or the Apple Safari browser.

# **Syslog Relay**

In addition to events being received by the Cisco Security Manager server, they can be forwarded to a maximum of two external/remote controllers (syslog hosts). This feature, syslog relay, will forward the received messages to another syslog host using the UDP syslog protocol.

### **Retain the original source address of the message**

This feature provides the option of preserving the original source IP address of the message. That is, if the user wants to show the events received on the remote controller source IP address. This is the default configuration.

## **Use CSM server IP address as source IP address**

When this option is enabled in the config file, all syslog messages forwarded from the Cisco Security Manager server will have the Cisco Security Manager server's IP address as the source IP address of the syslog message.

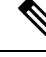

Beginning with 4.13, Cisco Security Manager supports syslogs over IPv6 in Event Viewer. But syslogs relay are not supported for syslogs over IPv6. **Note**

For configuration and setup details, refer to User Guide for Cisco Security [Manager](https://www.cisco.com/c/en/us/support/security/security-manager/products-user-guide-list.html) 4.25 on Cisco.com.

 $\sqrt{N}$ 

**Caution** Spoofing IP addresses can be achieved only if it has been allowed by network policy.

Starting from 4.17 onwards, CSM event viewer supports to view syslogs which are generated from non managed interface as well. However, syslog relay feature is not supported for non managed interface syslogs. **Note**

## **Common Services 4.2.2**

CiscoWorks Common Services 4.2.2 (Common Services) is required for Security Manager 4.25 and Auto Update Server 4.25 to work. Common Services is installed by default when you select Cisco Security Manager 4.25 or Auto Update Server 4.25 for installation.

Common Services provides the framework for data storage, login, user role definitions, access privileges, security protocols, and navigation. It also provides the framework for installation, data management, event and message handling, and job and process management. Common Services supplies essential server-side components to Security Manager that include the following:

- SSL libraries
- An embedded SQL database
- The Apache web server
- The Tomcat servlet engine
- The CiscoWorks home page
- Backup and restore functions

For more information, refer to the Common Services documentation that is included with the Cisco Security Manager installation. To do this, log on to the server where you installed Cisco Security Manager, double-click the Cisco Security Manager icon, log on, click **Server Administration**, and then click **Help**.

## **Local RBAC Using Common Services**

Prior to Cisco Security Manager 4.3, the major advantages of using Cisco Secure ACS were (1) the ability to create highly granular user roles with specialized permission sets (for example, allowing the user to configure certain policy types but not others) and (2) the ability to restrict usersto certain devices by configuring network device groups (NDGs). These granular privileges (effectively "role-based access control," or RBAC) were not available in Cisco Security Manager 4.2 and earlier versions, unless you used Cisco Secure ACS. These

granular privileges (RBAC) are available in Cisco Security Manager versions 4.3 through 4.19, because they use Common Services 4.0 or later, in which local RBAC is available without the use of ACS. For more information, refer to the [Installation](https://www.cisco.com/c/en/us/support/security/security-manager/products-installation-guides-list.html) Guide for Cisco Security Manager 4.20.

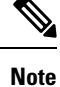

Beginning with version 4.21, Cisco Security Manager supports only TACACS+ authentication via Cisco Identity Services Engine (ISE), because ACS has reached its end of life.

## **Auto Update Server 4.25**

Auto Update Server (AUS) enables you to upgrade device configuration files and Adaptive Security Appliance (ASA) devices that use the auto update feature. AUS supports a pull model of configuration that you can use for device configuration, configuration updates, device OS updates, and periodic configuration verification. In addition, supported devices that use dynamic IP addresses in combination with the Auto Update feature can use AUS to upgrade their configuration files and pass device and status information.

In this method, Cisco Security Manager deploys configuration updates to the AUS server, and the managed device contacts the AUS server to download new configuration updates using a periodic time interval, a specific date and time, or on demand.

AUS increases the scalability of your remote security networks, reduces the costs involved in maintaining a remote security network, and enables you to manage dynamically addressed remote firewalls.

AUS uses a browser-based, graphical user interface and requires Common Services 4.2.2. For more information about AUS, refer to the documentation located at [http://www.cisco.com/go/csmanager.](https://www.cisco.com/c/en/us/products/security/security-manager/index.html)

## **Related Applications**

Other applications are available from Cisco that integrate with Cisco Security Manager to provide additional features and benefits.

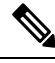

**Note**

Beginning with Cisco Security Manager 4.21, Cisco Identity Services Engine (ISE) can be used for authentication purposes, in the place of earlier ACS server.

# <span id="page-4-0"></span>**Minimum Hardware and Software Requirements**

Each Cisco Security Manager server installation requires a single dedicated physical server or virtual machine for Configuration Manager, Event Viewer, Report Manager, Health and Performance Monitor, Image Manager, and Dashboard. Auto Update Server, an optional component, can be installed on the same or a separate system.

Table 1: Minimum Server Hardware and Software is the list of minimum hardware and software specifications for Cisco Security Manager server software and other, optional module installation. While Cisco Security Manager software can be installed on a system with minimum specifications, its performance and capacity is limited to smaller deployment (managing up to 25 devices). For larger deployments, you should use a physical server with the specifications recommended in the [Recommended](#page-9-0) Hardware and Software Specifications, on [page](#page-9-0) 10 section.

I

## <span id="page-5-0"></span>**Table 1: Minimum Server Hardware and Software**

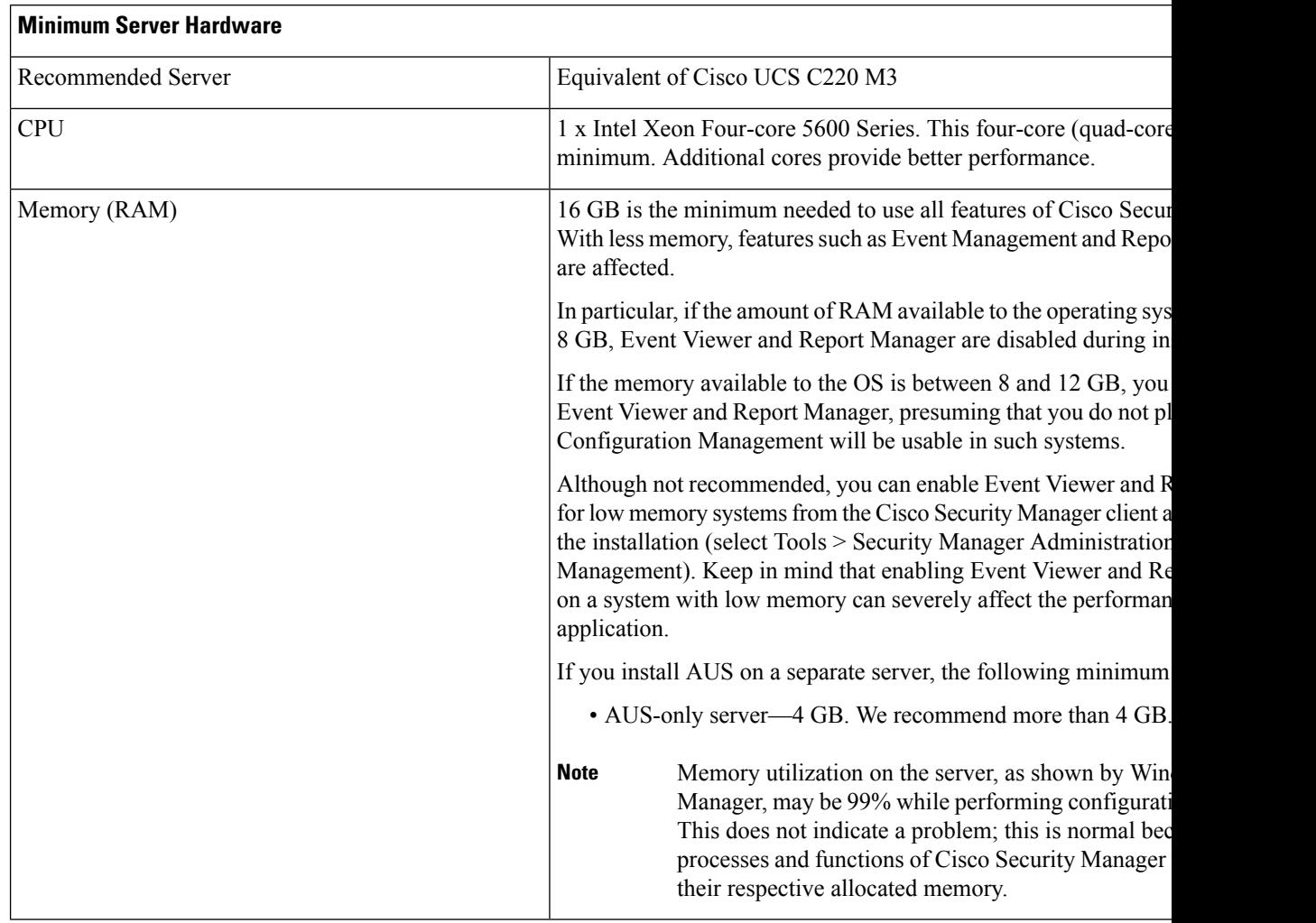

 $\mathbf l$ 

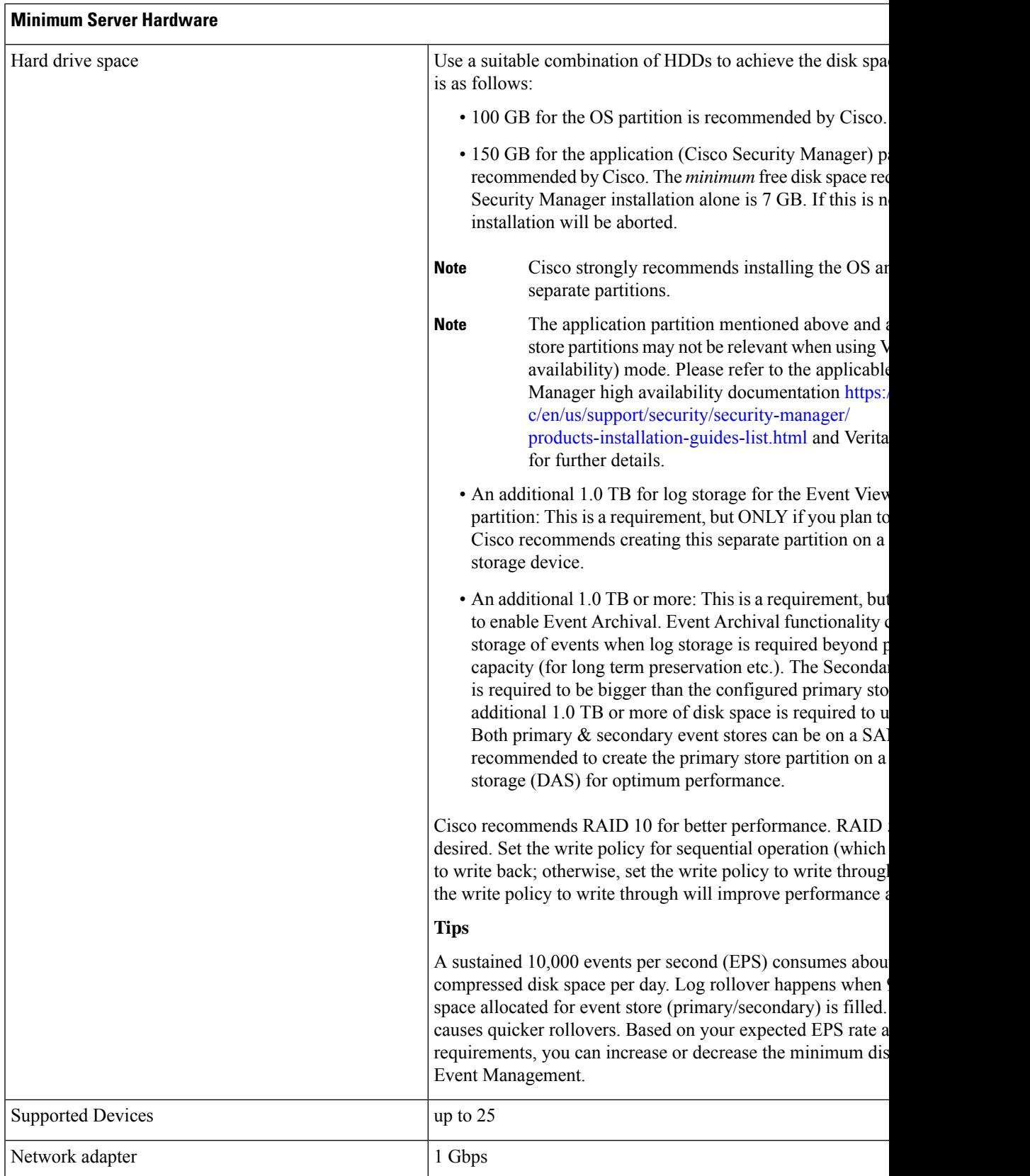

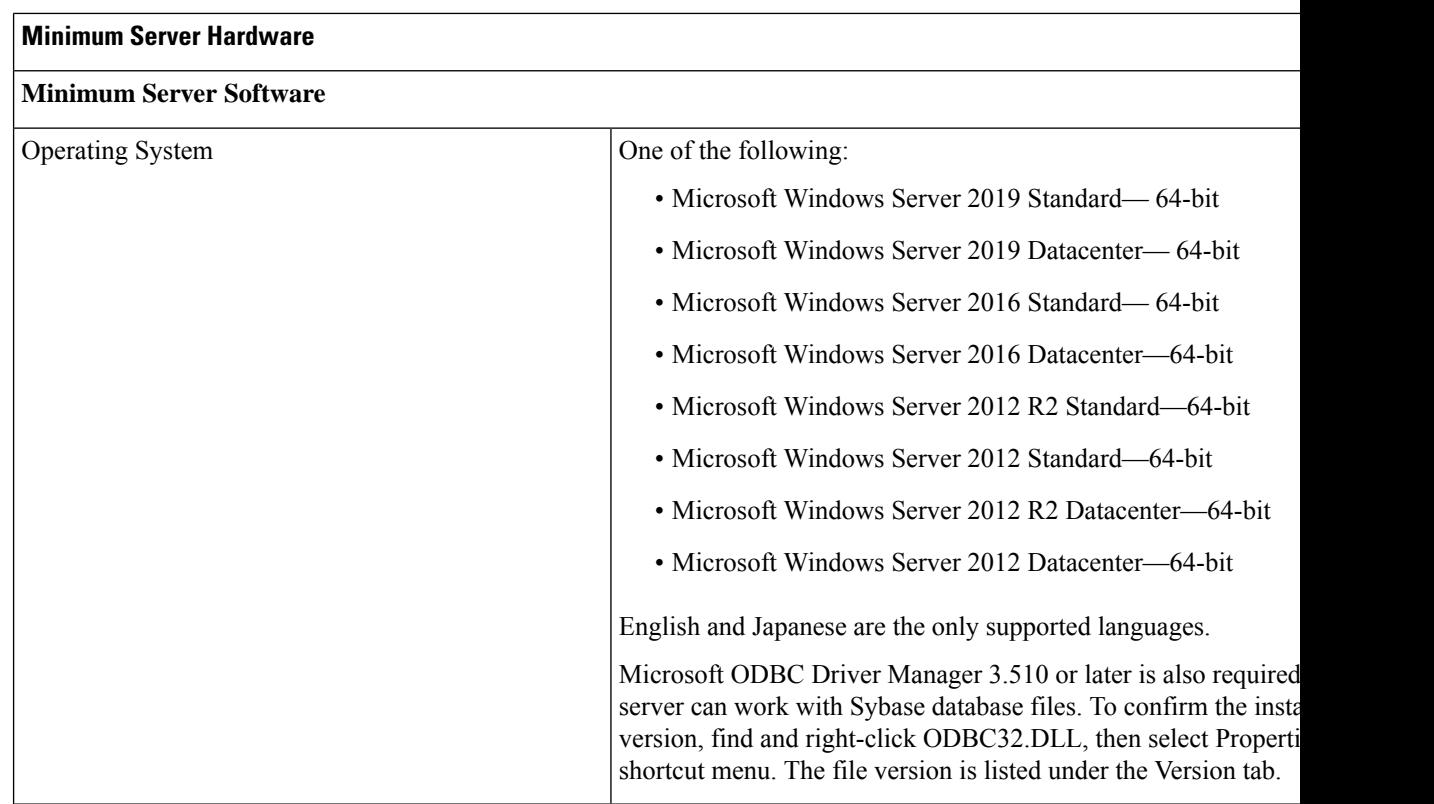

<span id="page-7-0"></span>Table 2: Minimum Client Hardware and Software is the list of minimum hardware and software specifications for Cisco Security Manager client software installation. Cisco recommends installing the Cisco Security Manager client software on a dedicated machine:

### **Table 2: Minimum Client Hardware and Software**

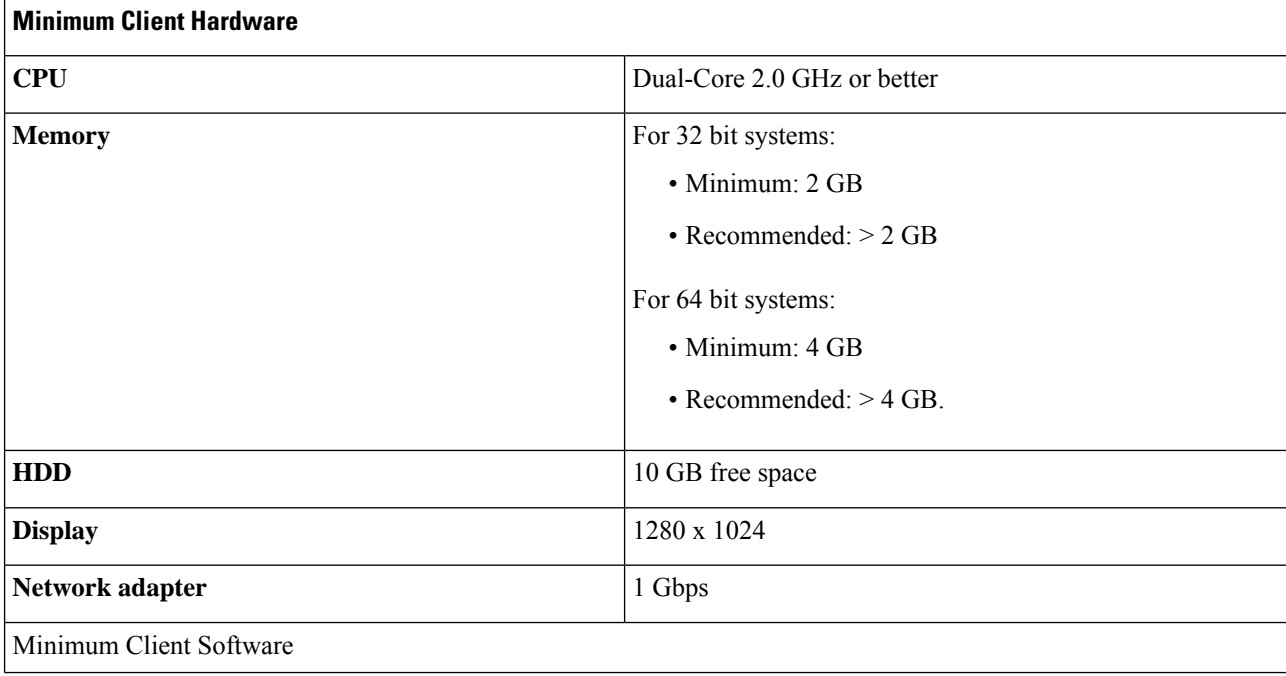

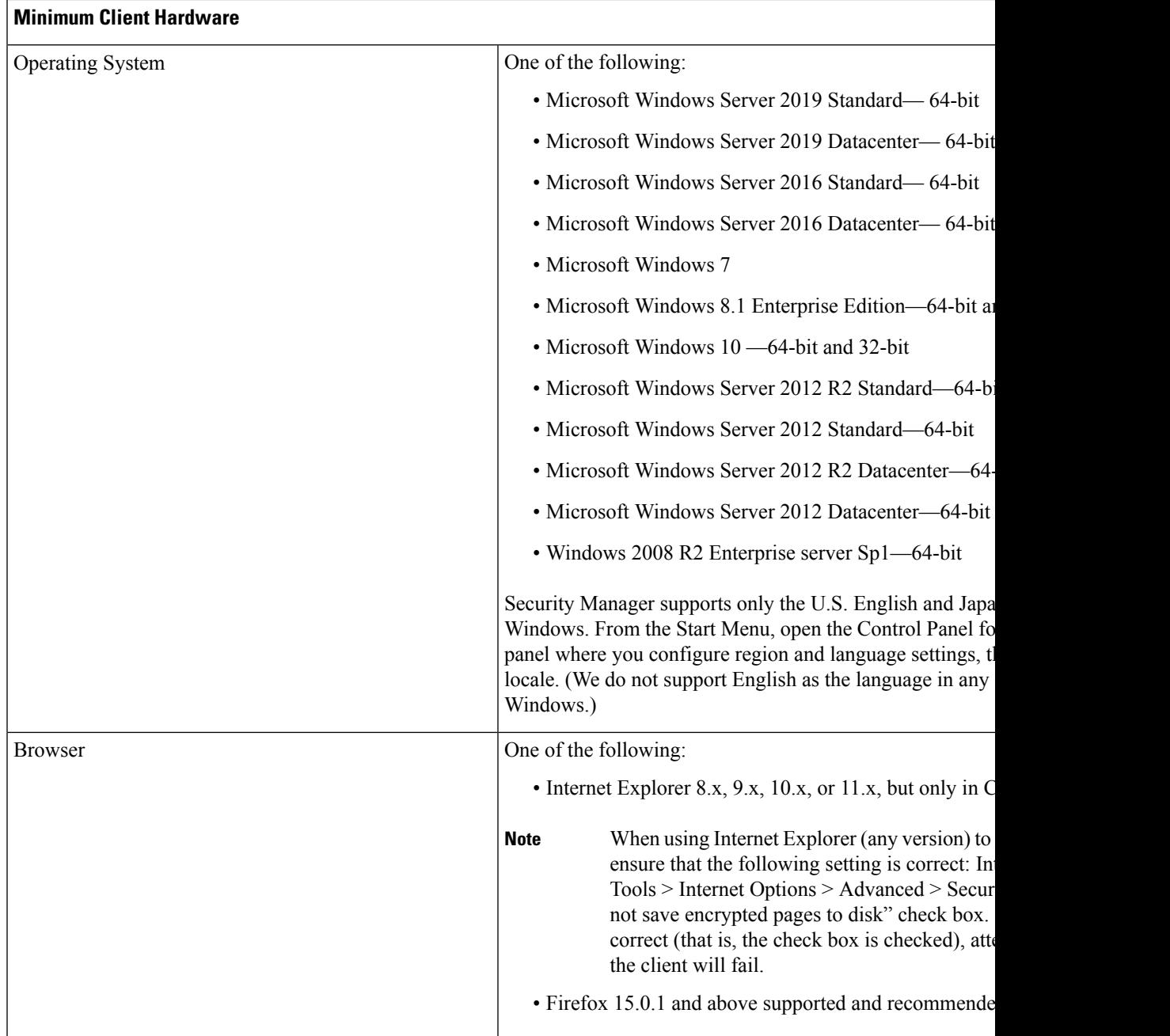

# **Virtual Machine Hardware and Software Requirements**

For virtual machine hardware and software requirements, refer to Table 3: [Recommended](#page-9-1) OS Support by [VMware](#page-9-1) ESXi versions, [Recommended](#page-9-1) OS Support by VMware ESXi versions.

# <span id="page-9-0"></span>**Recommended Hardware and Software Specifications**

Performance improvements with Cisco Security Manager have been observed when going from a single processor (or core) server to a multiple-processor (or core) server. Cisco recommends that you use proper hardware and software specifications to have optimal performance. Cisco also recommends sizing the server for future expansions.

For best performance, a Cisco Security Manager server with a 2.66-MHz Intel Xeon quad-core processor (with Hyper-Threading) or faster is recommended at a minimum. If Event Management is used, it is highly recommended to have a dedicated hard disk or storage volume to be used for Cisco Security Manager applications and a dedicated disk or volume for event storage. For a Cisco Security Manager client system, you can use the minimum hardware specifications specified in the [Minimum](#page-4-0) Hardware and Software [Requirements](#page-4-0) , on page 5 section of this document.

The following specifications are lists of recommended specifications for a Cisco Security Manager server for different sizes of deployments:

- VM Support by [Operating](#page-9-2) System, on page 10
- Small [Deployment](#page-10-0) with VMware ESXi 5.1U2 and VMware ESXi versions up to ESXi 7.0, on page 11
- Small [Deployment](#page-15-0) with Hyper-V, on page 16
- Medium Enterprise [Deployment](#page-18-0) with VMware ESXi 5.1U2 and VMware ESXi versions up to ESXi 7.0, on [page](#page-18-0) 19
- Medium Enterprise [Deployment,](#page-20-0) on page 21
- Large Enterprise [Deployment,](#page-23-0) on page 24
- Large Retail [Deployment](#page-25-0) , on page 26

These specifications are general guidelines on the proper hardware and software to support such deployments based on the number of devices; performance results might vary depending on other factors discussed in the [Deployment](#page-28-0) Scenarios, on page 29 section of this document. These hardware and software requirements for Cisco Security Manager are the same for new installations and for upgrading to version 4.25 from previous versions of Cisco Security Manager.

# <span id="page-9-2"></span>**VM Support by Operating System**

<span id="page-9-1"></span>Recommended OS support by VMware ESXi versions are listed in Table 3: [Recommended](#page-9-1) OS Support by [VMware](#page-9-1) ESXi versions:

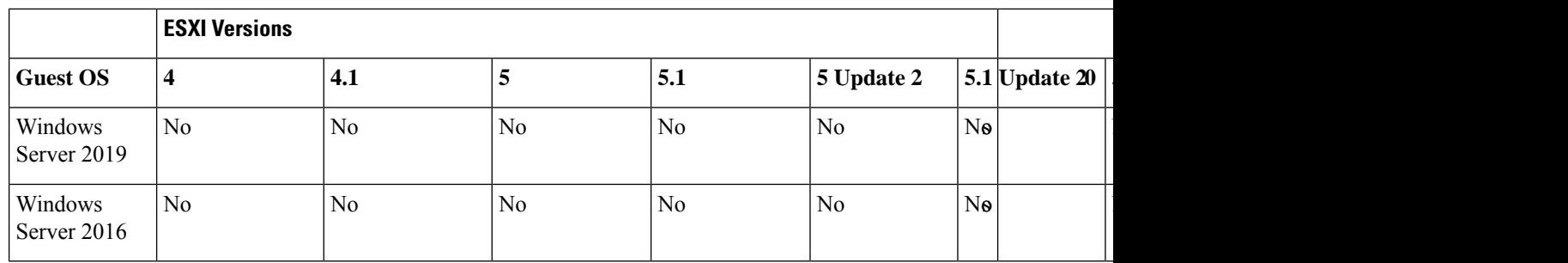

### **Table 3: Recommended OS Support by VMware ESXi versions**

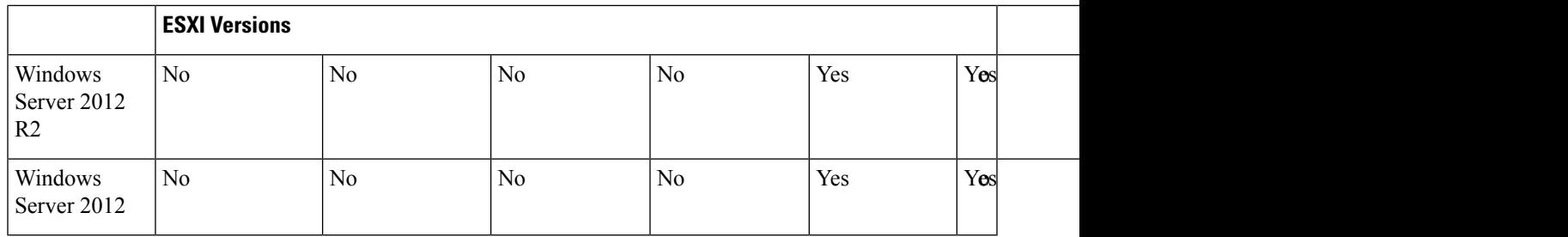

# <span id="page-10-0"></span>**Small Deployment with VMware ESXi 5.1U2 and VMware ESXi versions up to ESXi 7.0**

<span id="page-10-1"></span>Recommended specifications for a Cisco Security Manager server for a small deployment with VMware ESX 5.1U2 and VMware ESXi versions up to ESXi 7.0 are listed in Table 4: Small [Deployment](#page-10-1) with VMware ESXi 5.1U2 and [VMware](#page-10-1) ESXi versions up to ESXi 7.0:

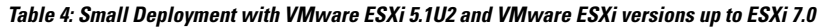

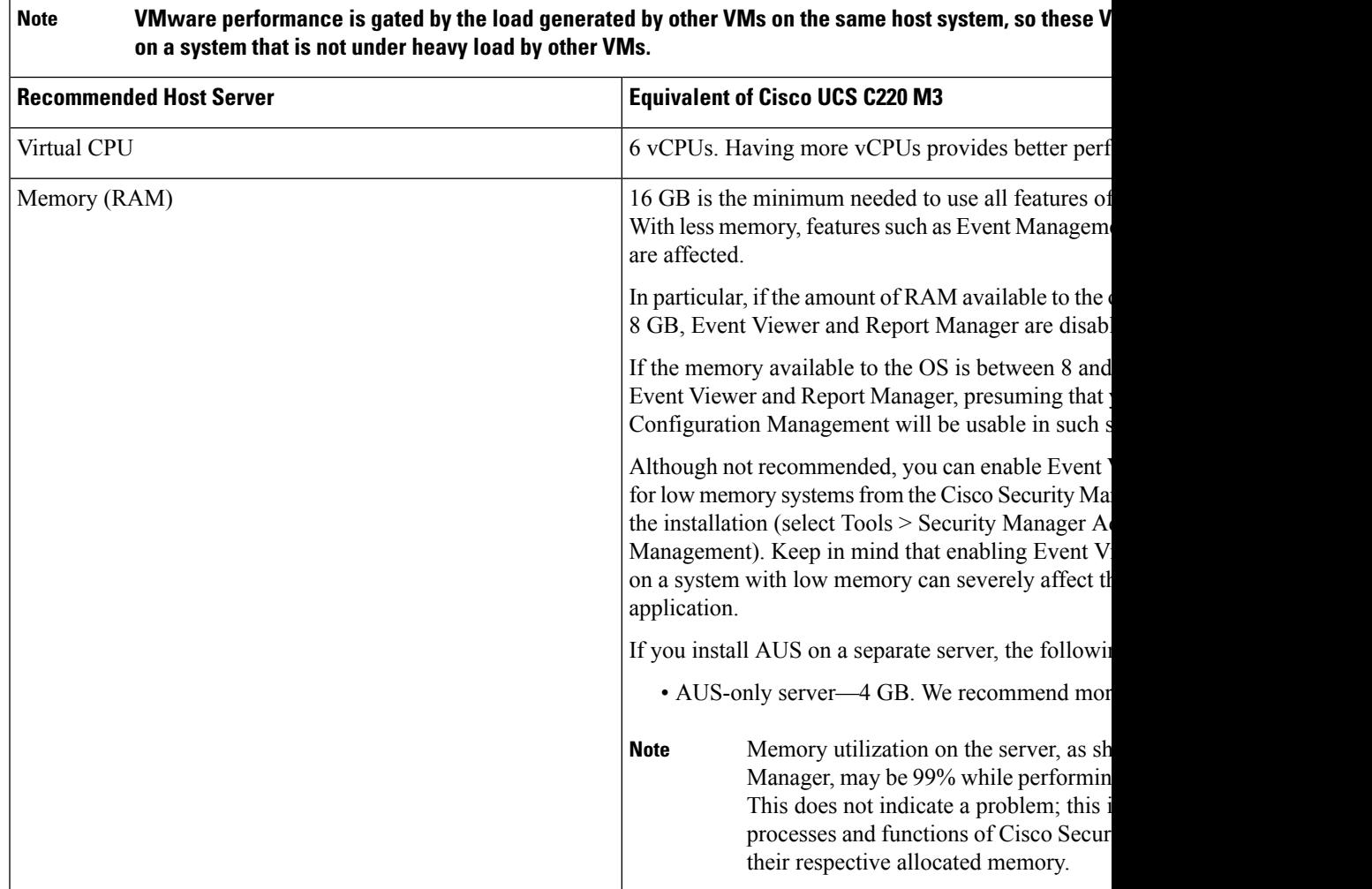

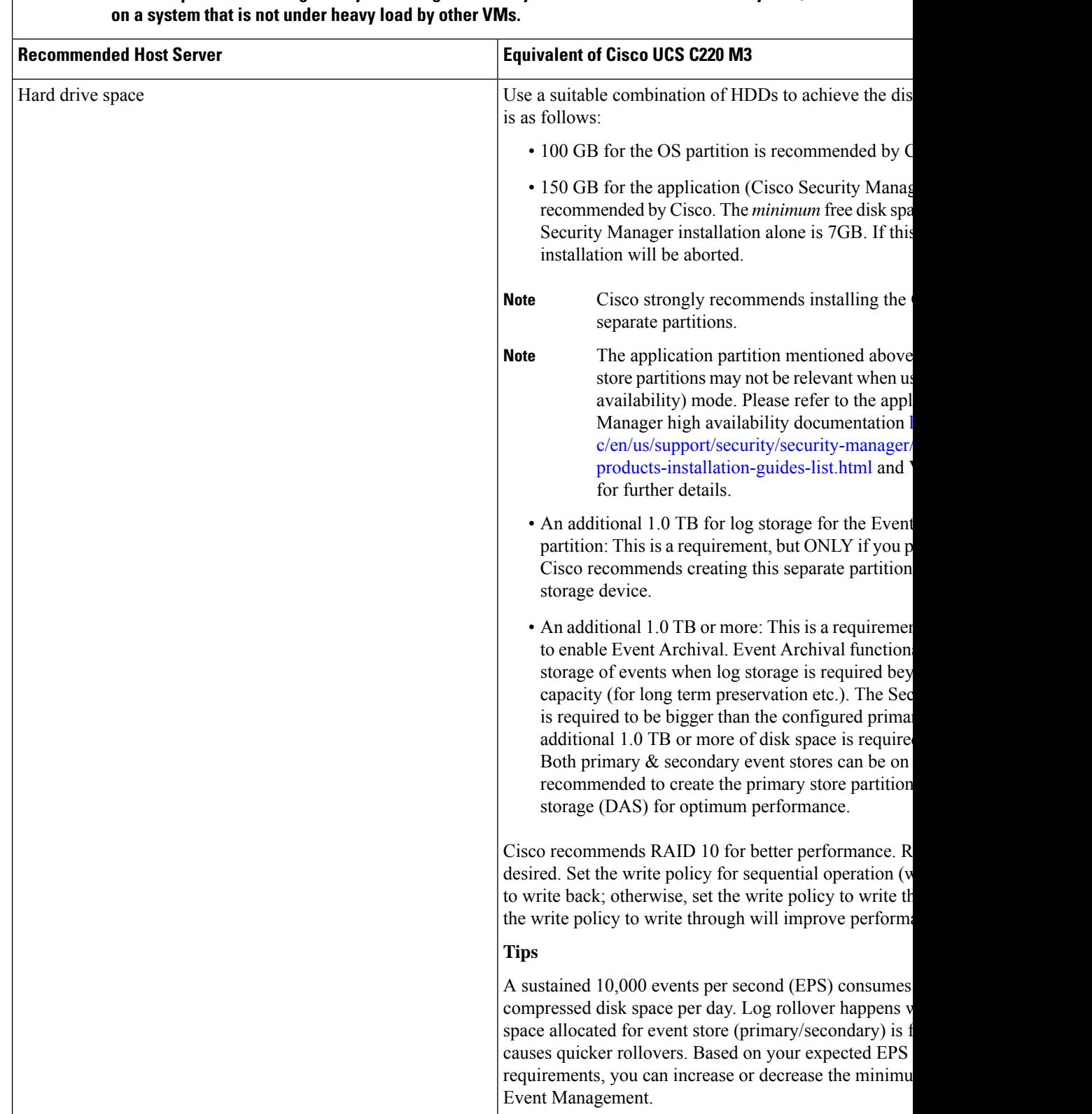

## VMware performance is gated by the load generated by other VMs on the same host system, so these VM s **Note**

**Note**

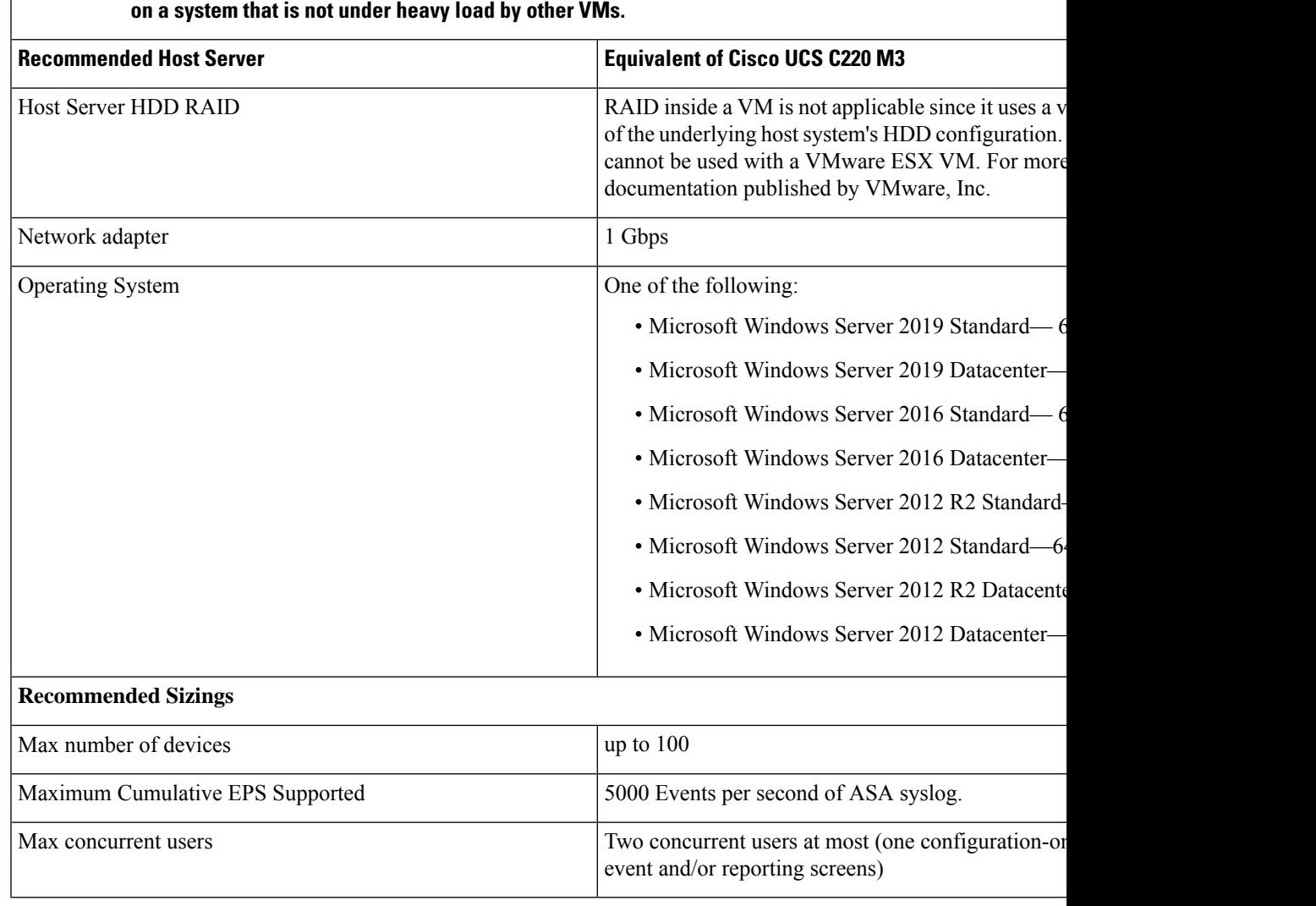

VMware performance is gated by the load generated by other VMs on the same host system, so these V

# **Small Enterprise Deployment**

<span id="page-12-0"></span>Recommended specifications for a Cisco Security Manager server for a small enterprise deployment are listed in Table 5: Small Enterprise [Deployment](#page-12-0) :

## **Table 5: Small Enterprise Deployment**

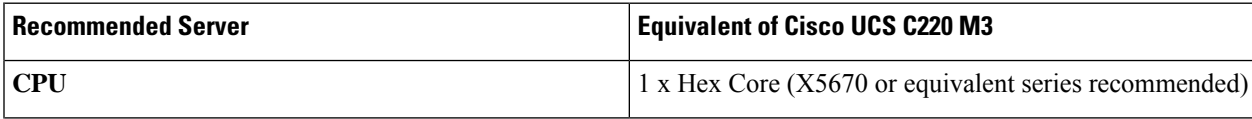

I

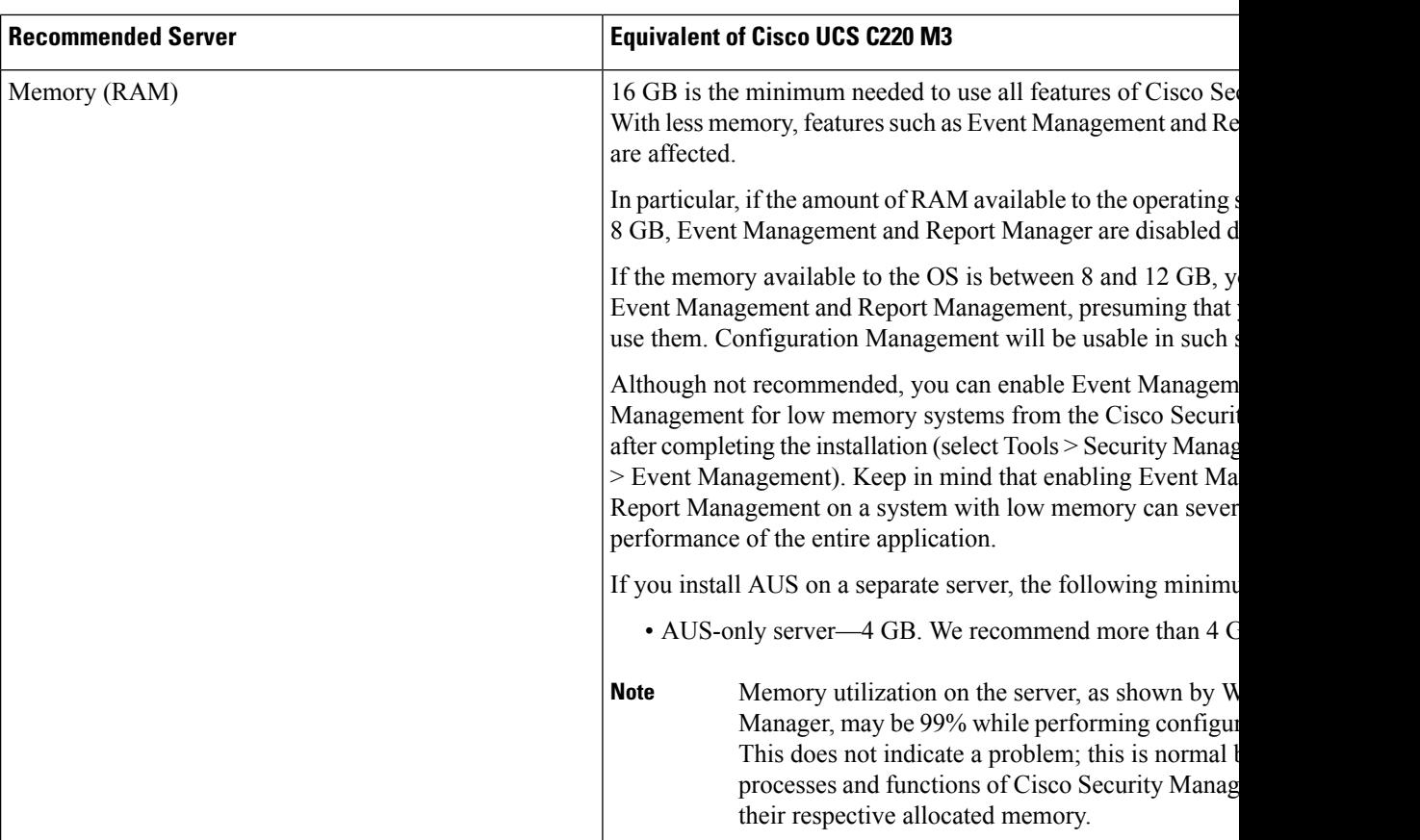

 $\mathbf l$ 

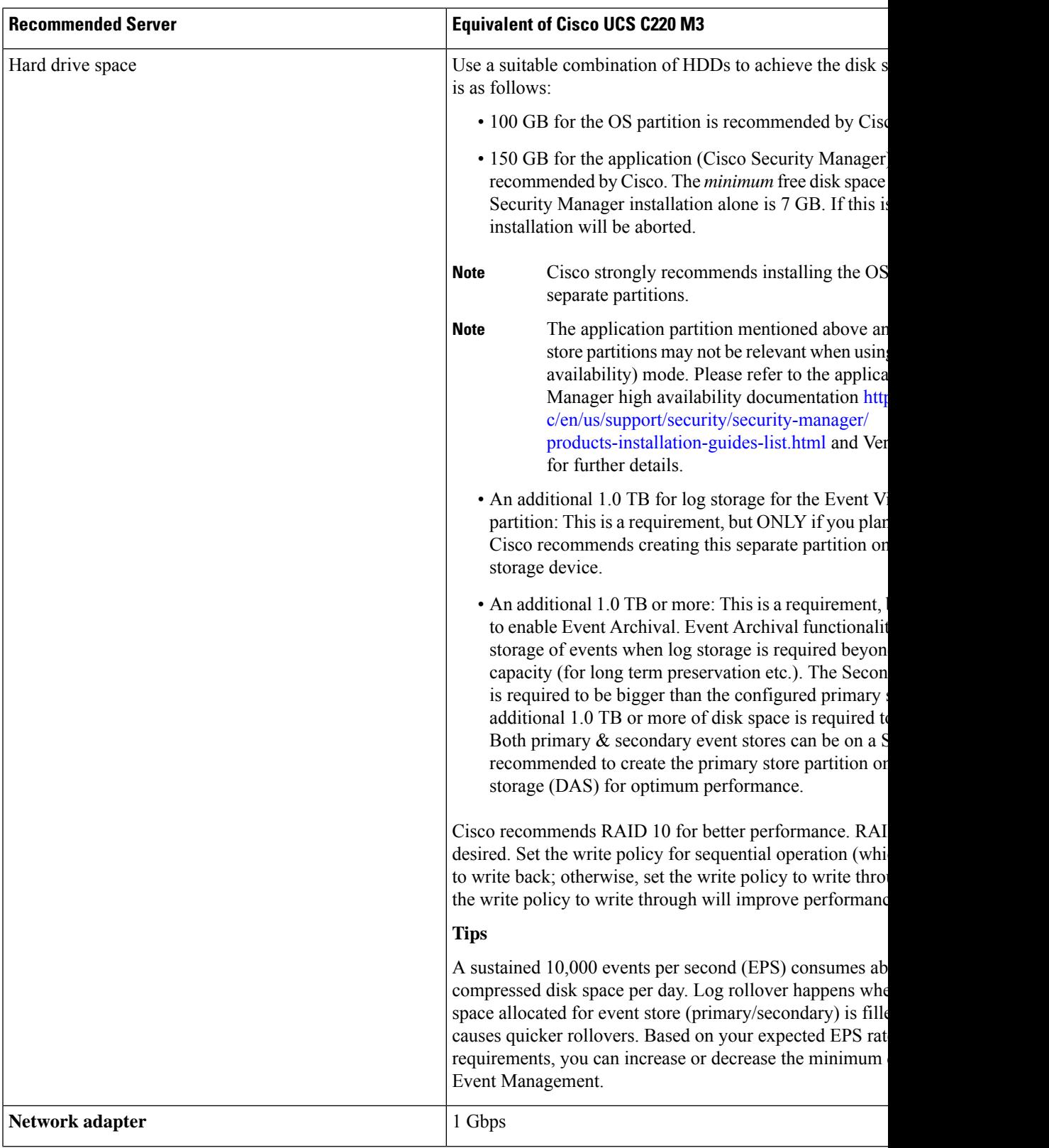

 $\mathbf I$ 

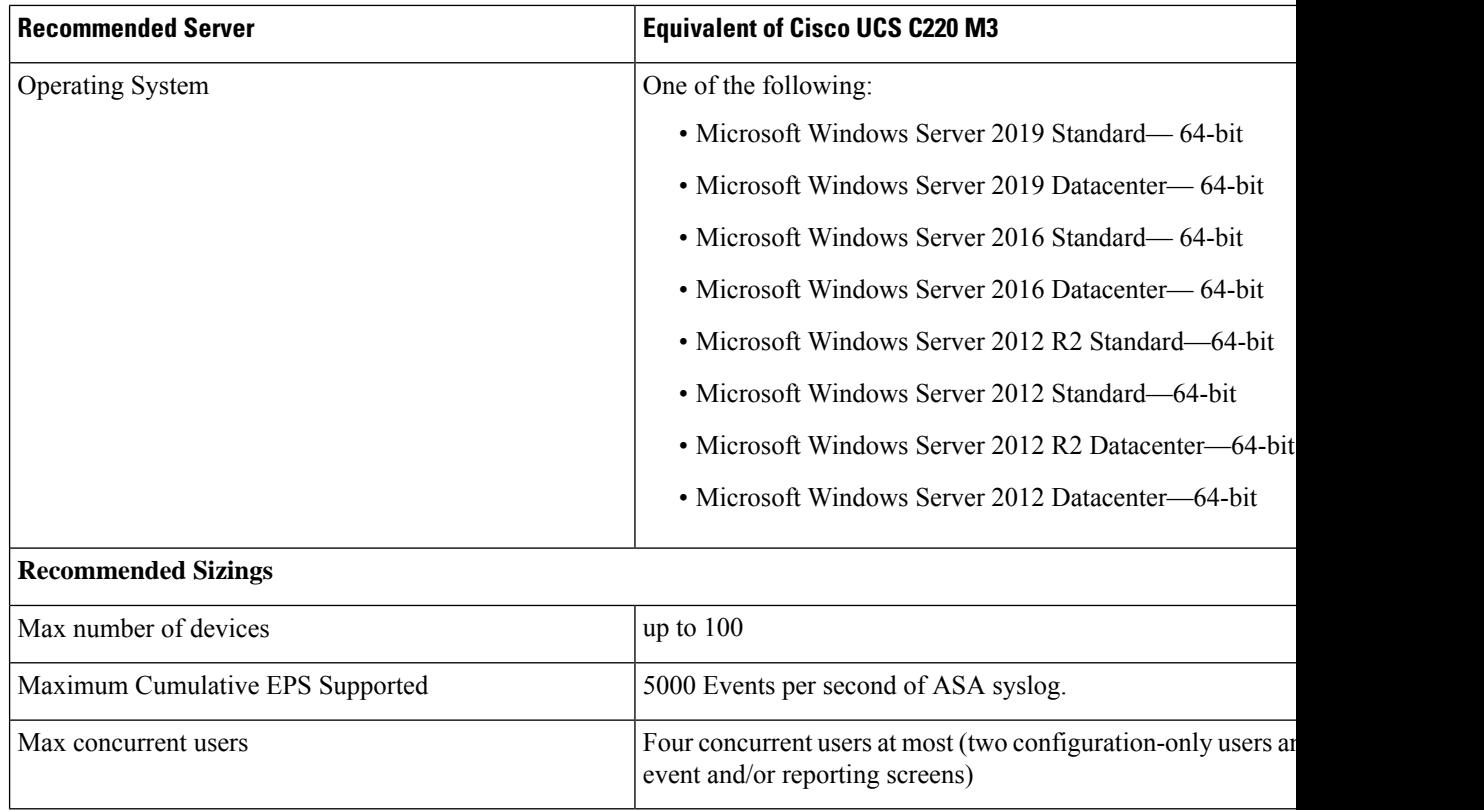

# <span id="page-15-0"></span>**Small Deployment with Hyper-V**

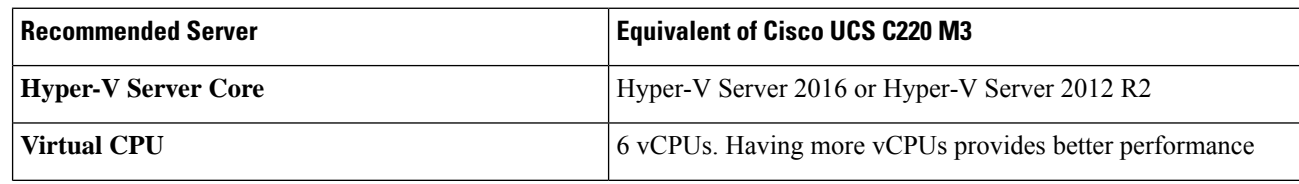

 $\mathbf l$ 

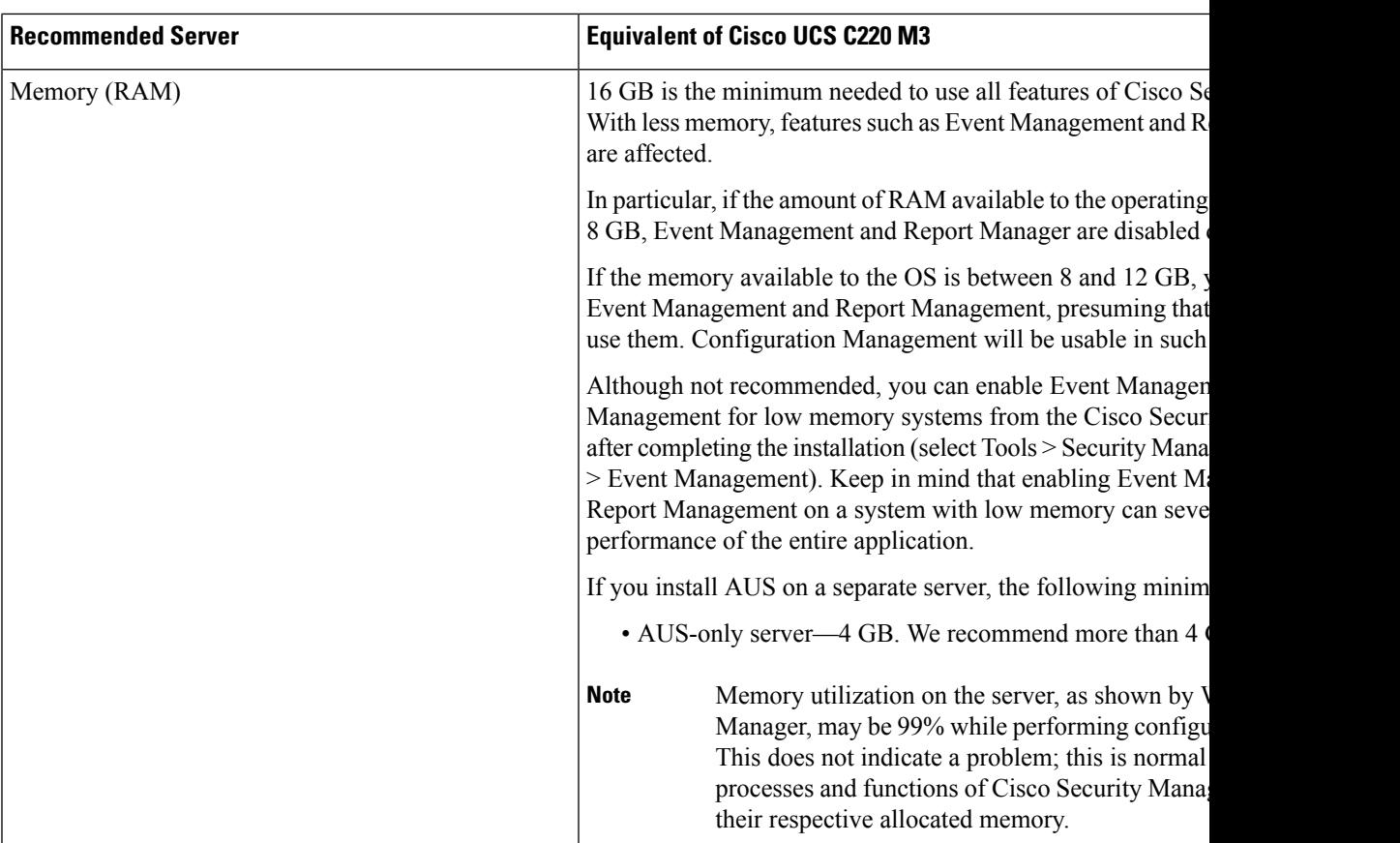

I

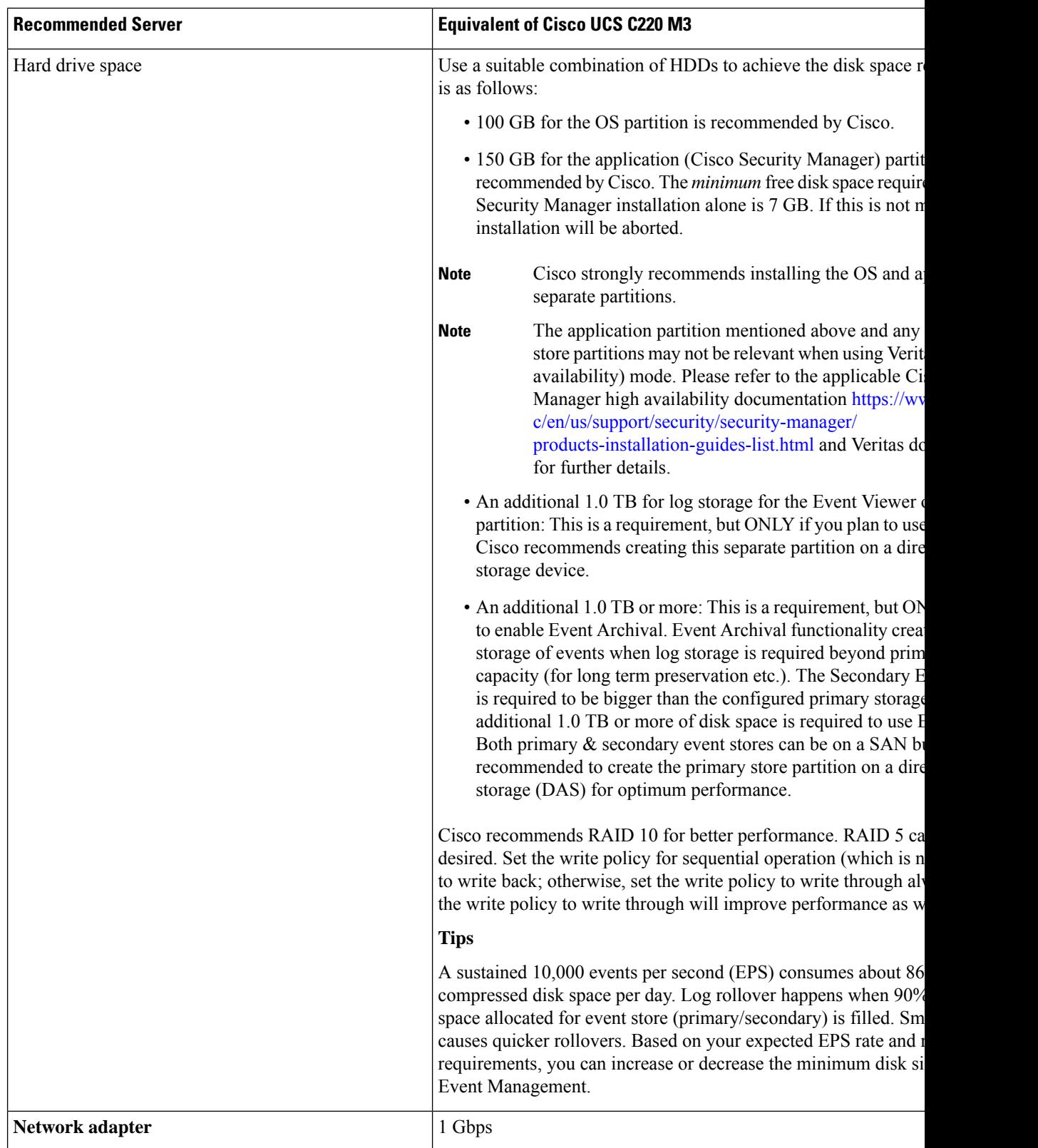

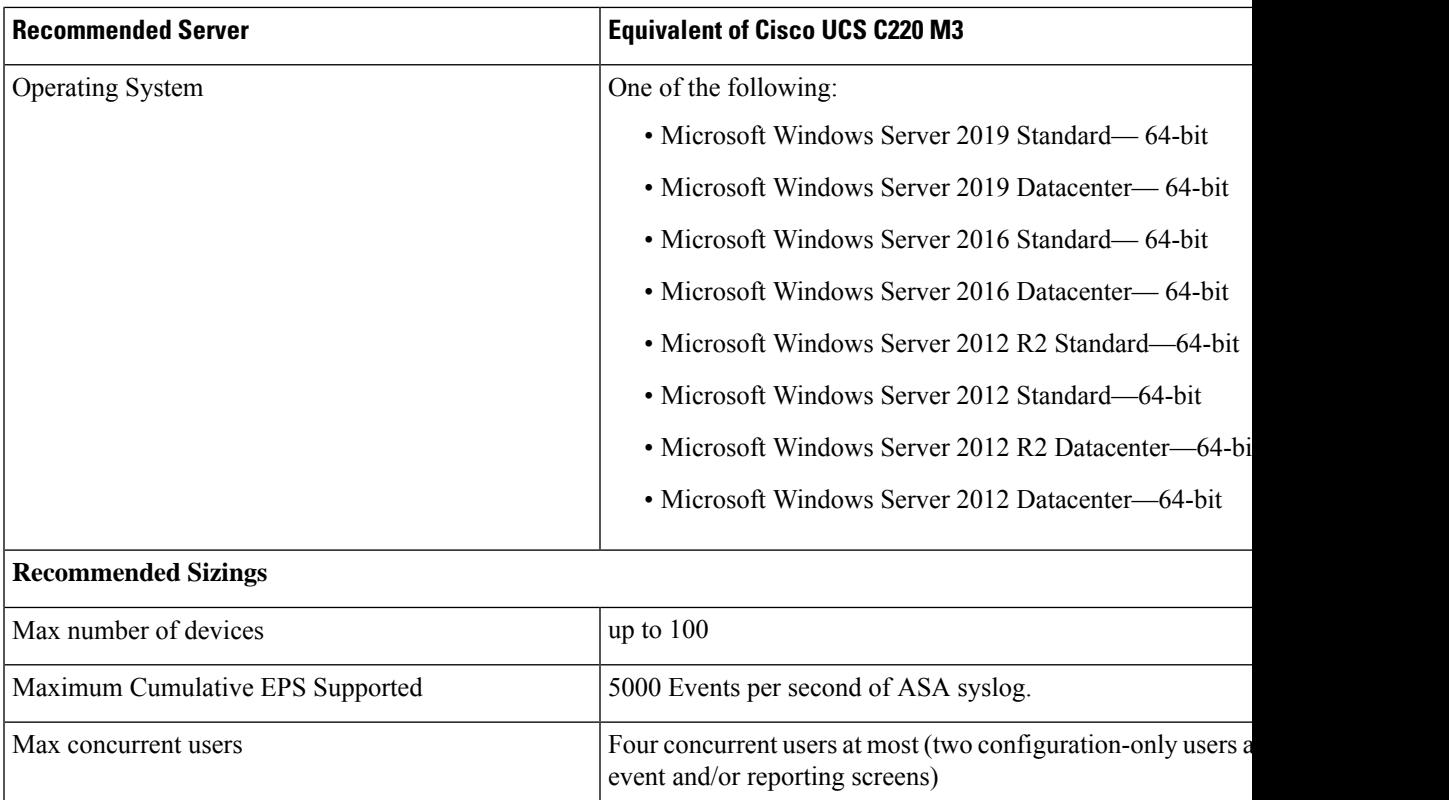

# <span id="page-18-0"></span>**Medium Enterprise Deployment with VMware ESXi 5.1U2 and VMware ESXi versions up to ESXi 7.0**

<span id="page-18-1"></span>Recommended specifications for a Cisco Security Manager server for a medium deployment with VMware ESX 5.1U2 and VMware ESXi versions up to ESXi 7.0 are listed in Table 6: Medium [Deployment](#page-18-1) with [VMware](#page-18-1) ESXi 5.1U2 and VMware ESXi versions up to ESXi 7.0:

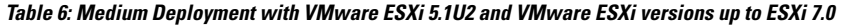

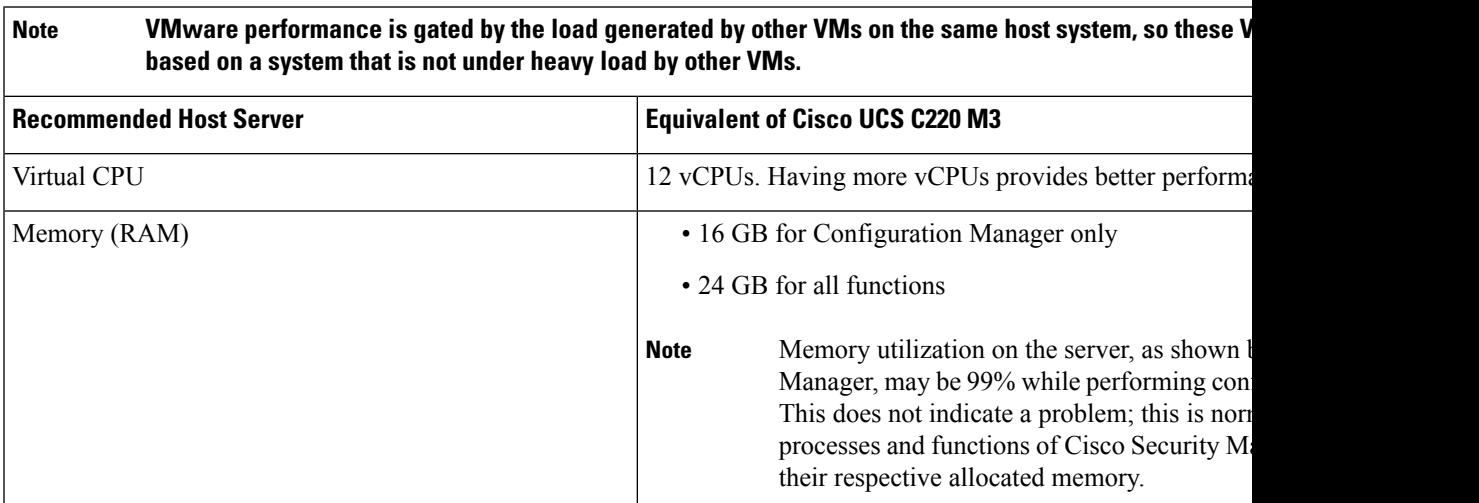

 $\mathbf I$ 

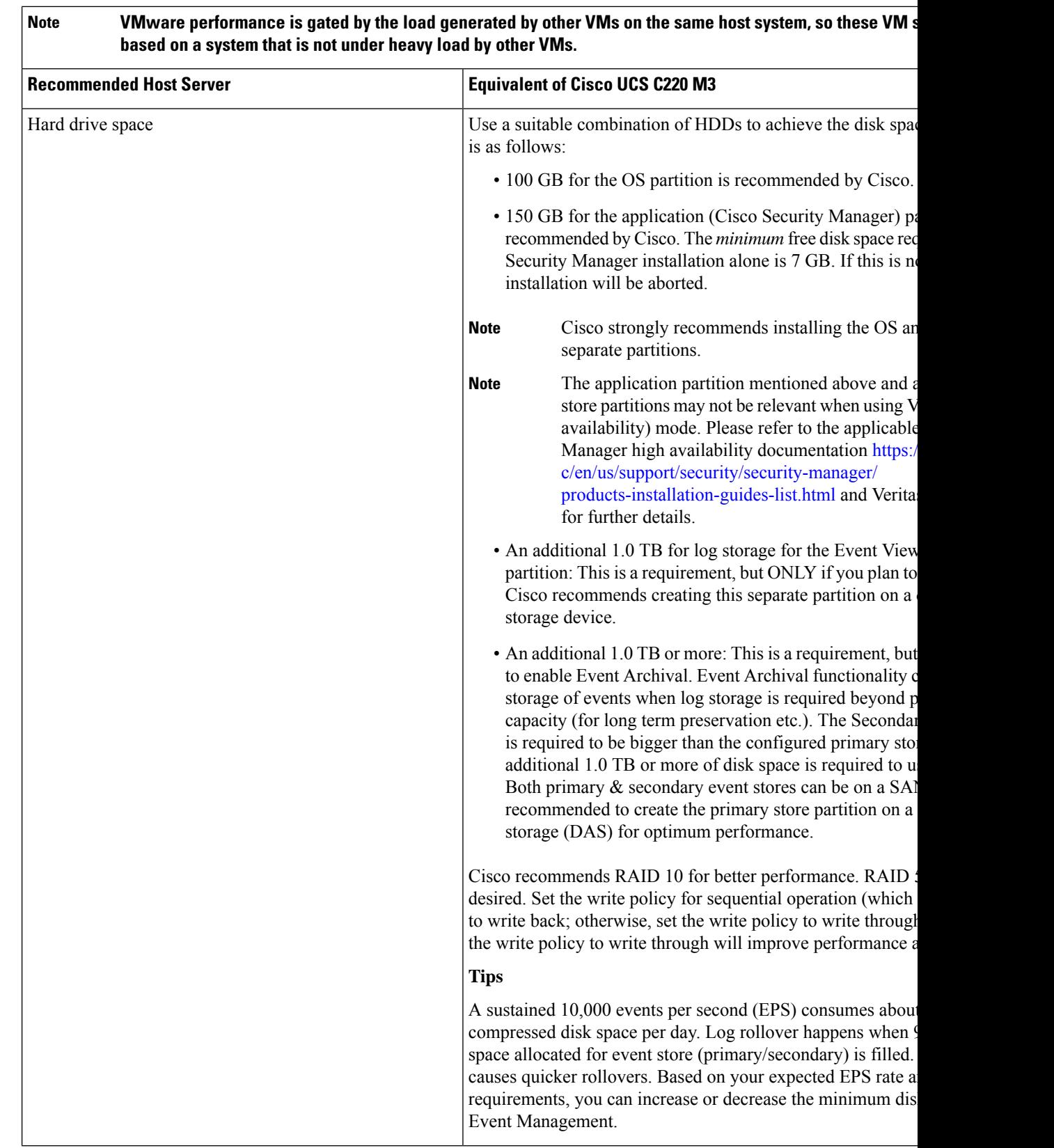

i.

**Note**

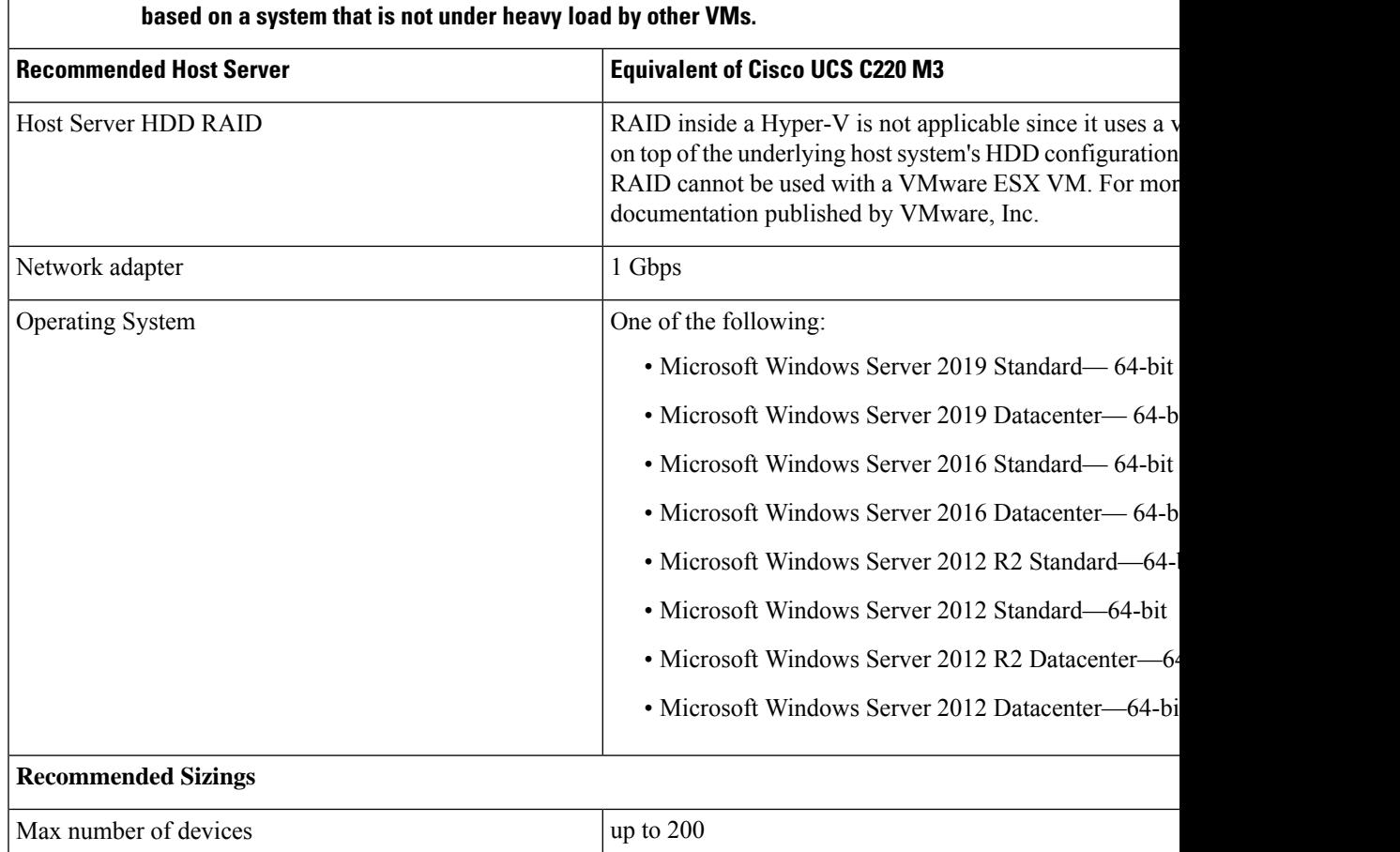

VMware performance is gated by the load generated by other VMs on the same host system, so these V

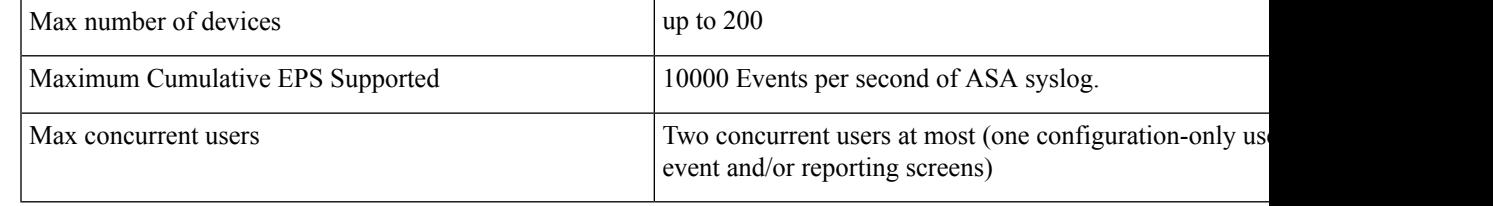

# <span id="page-20-0"></span>**Medium Enterprise Deployment**

<span id="page-20-1"></span>Recommended specifications for a Cisco Security Manager server for a medium enterprise deployment are listed in Table 7: Medium Enterprise [Deployment](#page-20-1) :

## **Table 7: Medium Enterprise Deployment**

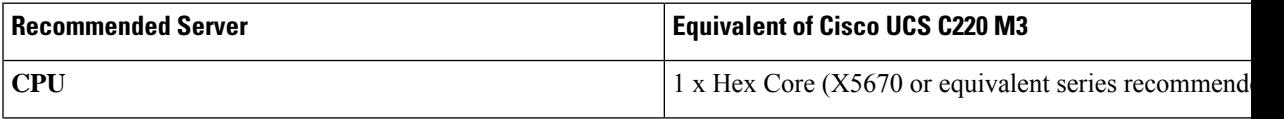

I

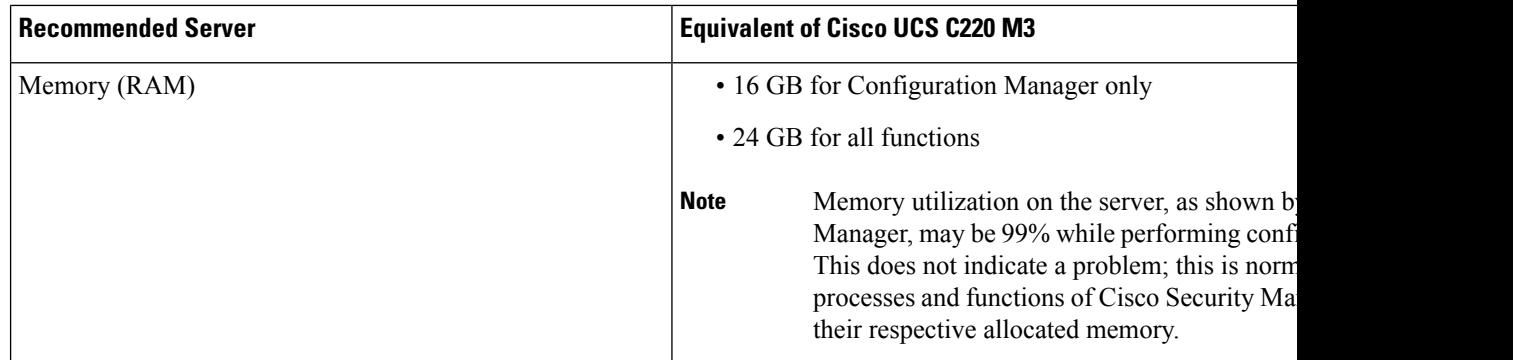

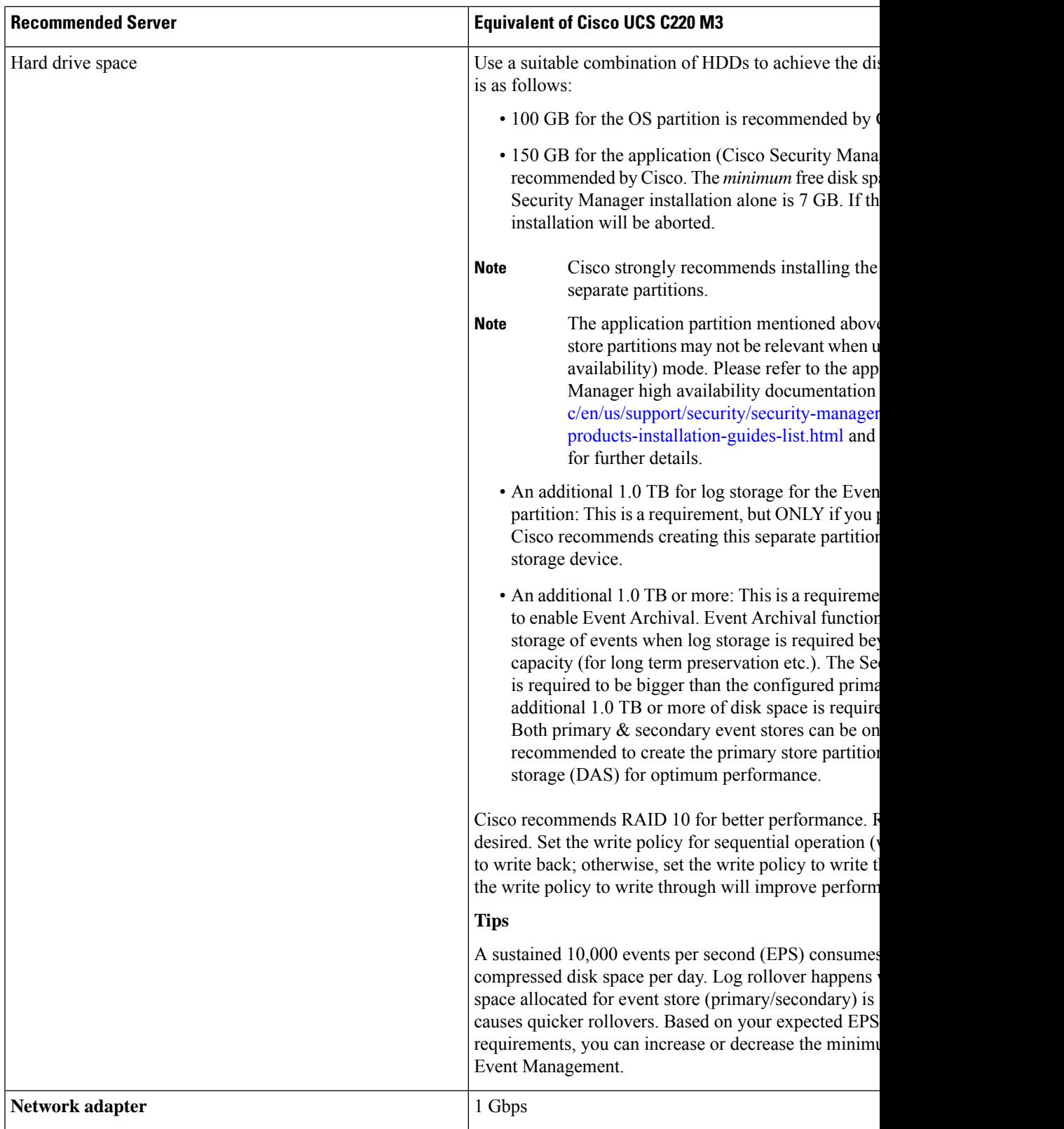

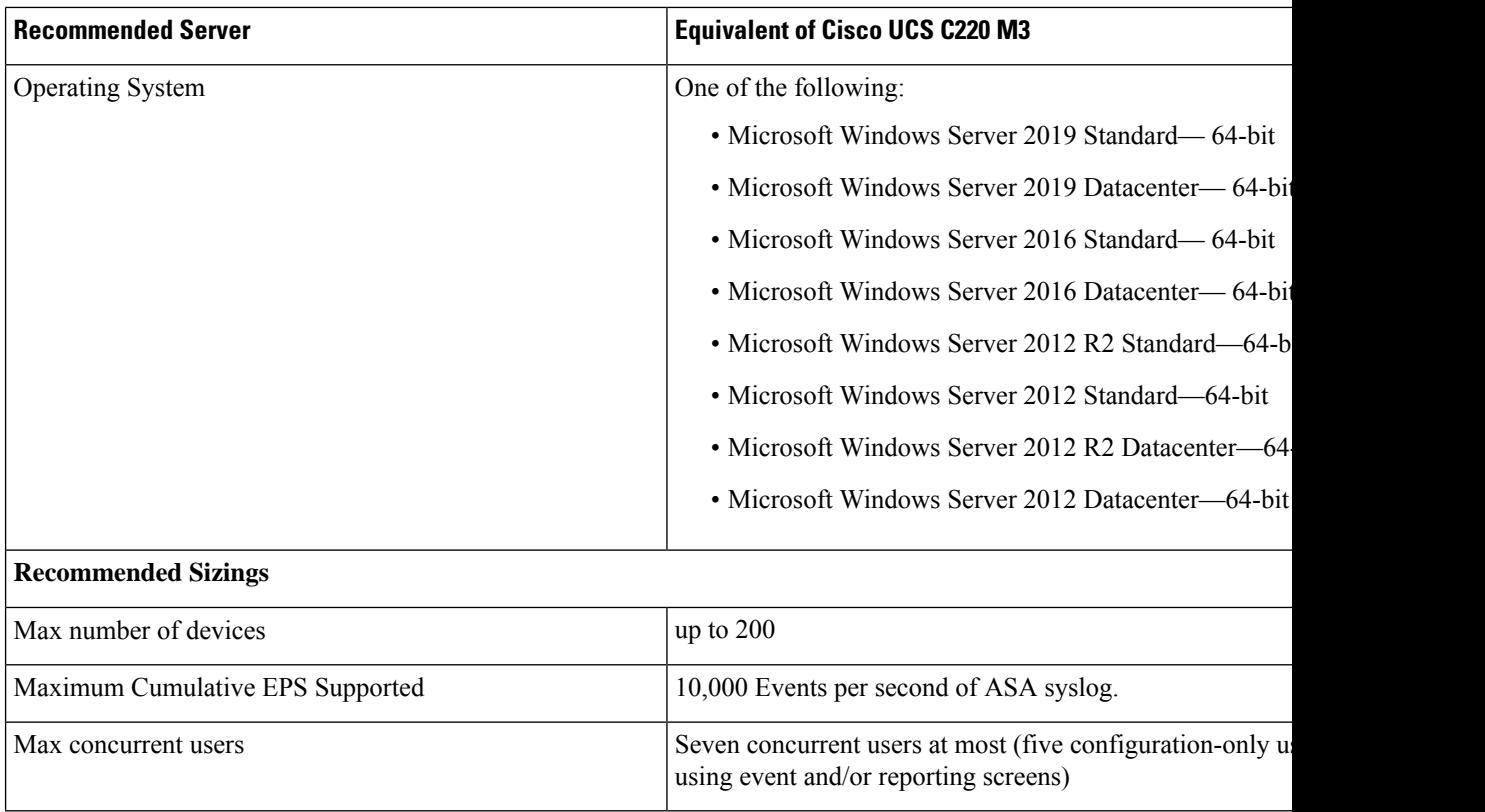

# <span id="page-23-0"></span>**Large Enterprise Deployment**

<span id="page-23-1"></span>Recommended specifications for a Cisco Security Manager server for a large enterprise deployment are listed in Table 8: Large Enterprise [Deployment](#page-23-1) :

## **Table 8: Large Enterprise Deployment**

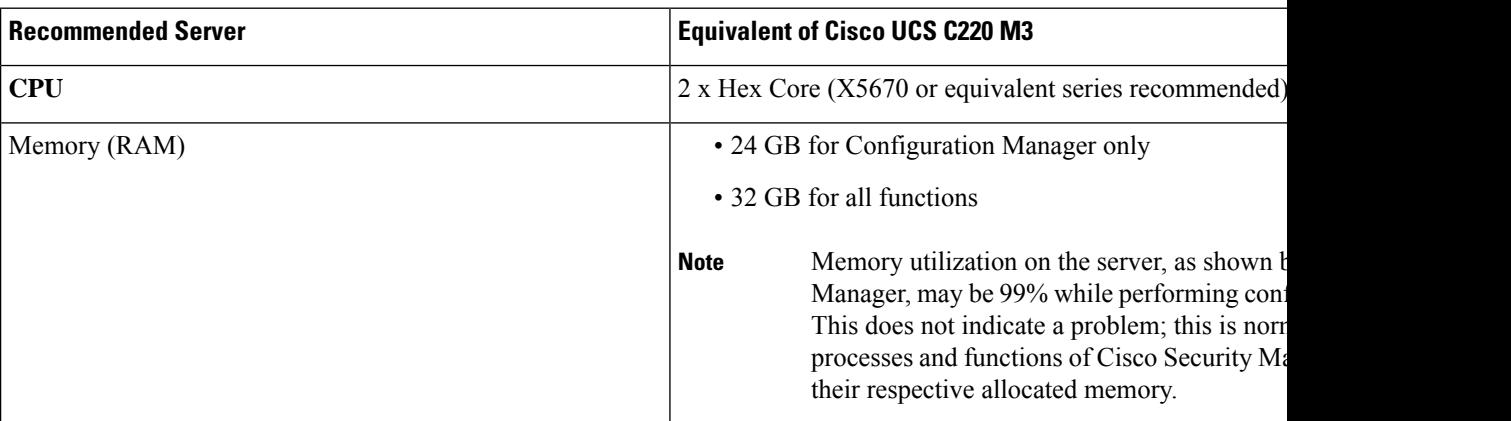

 $\overline{\phantom{a}}$ 

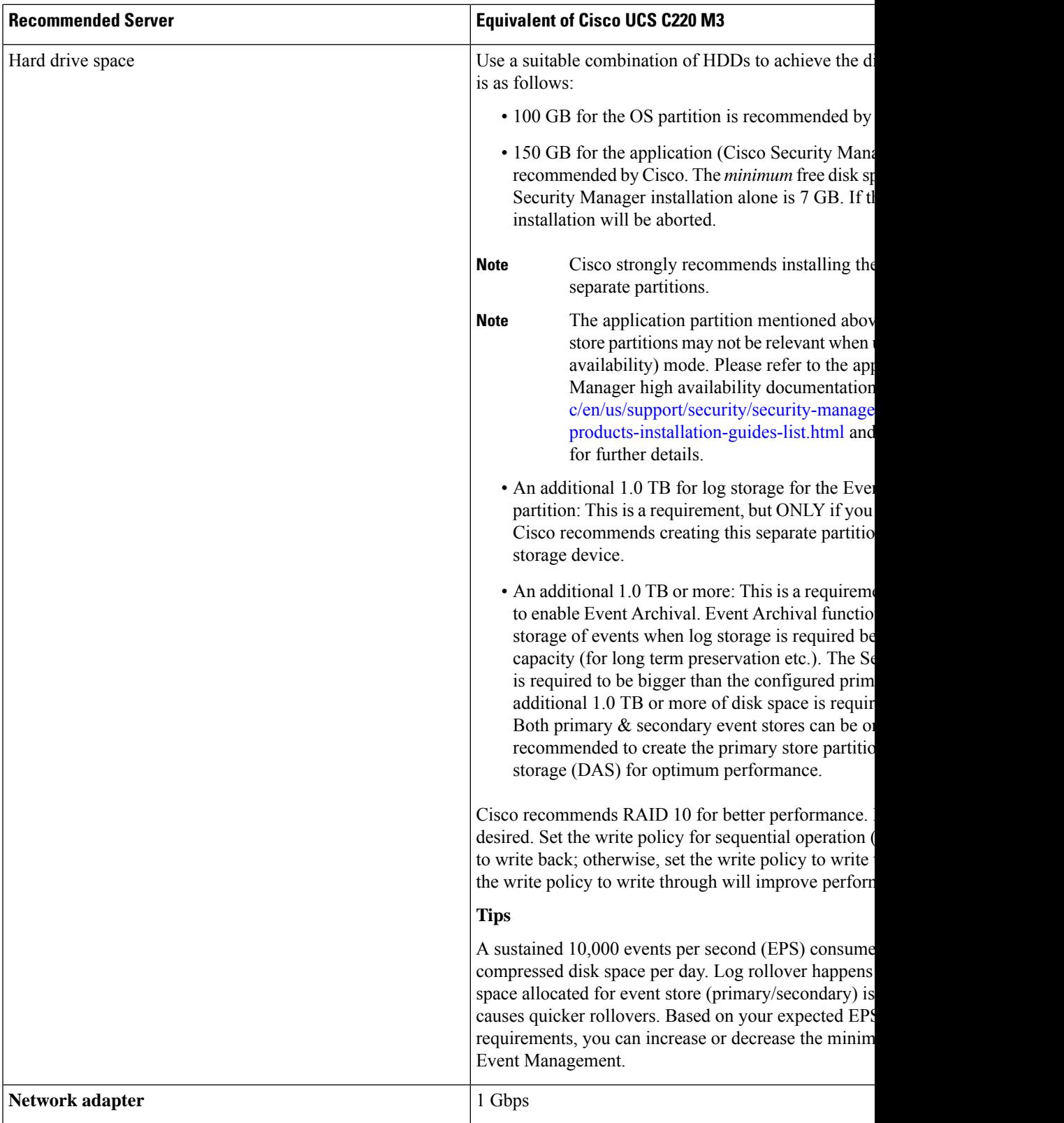

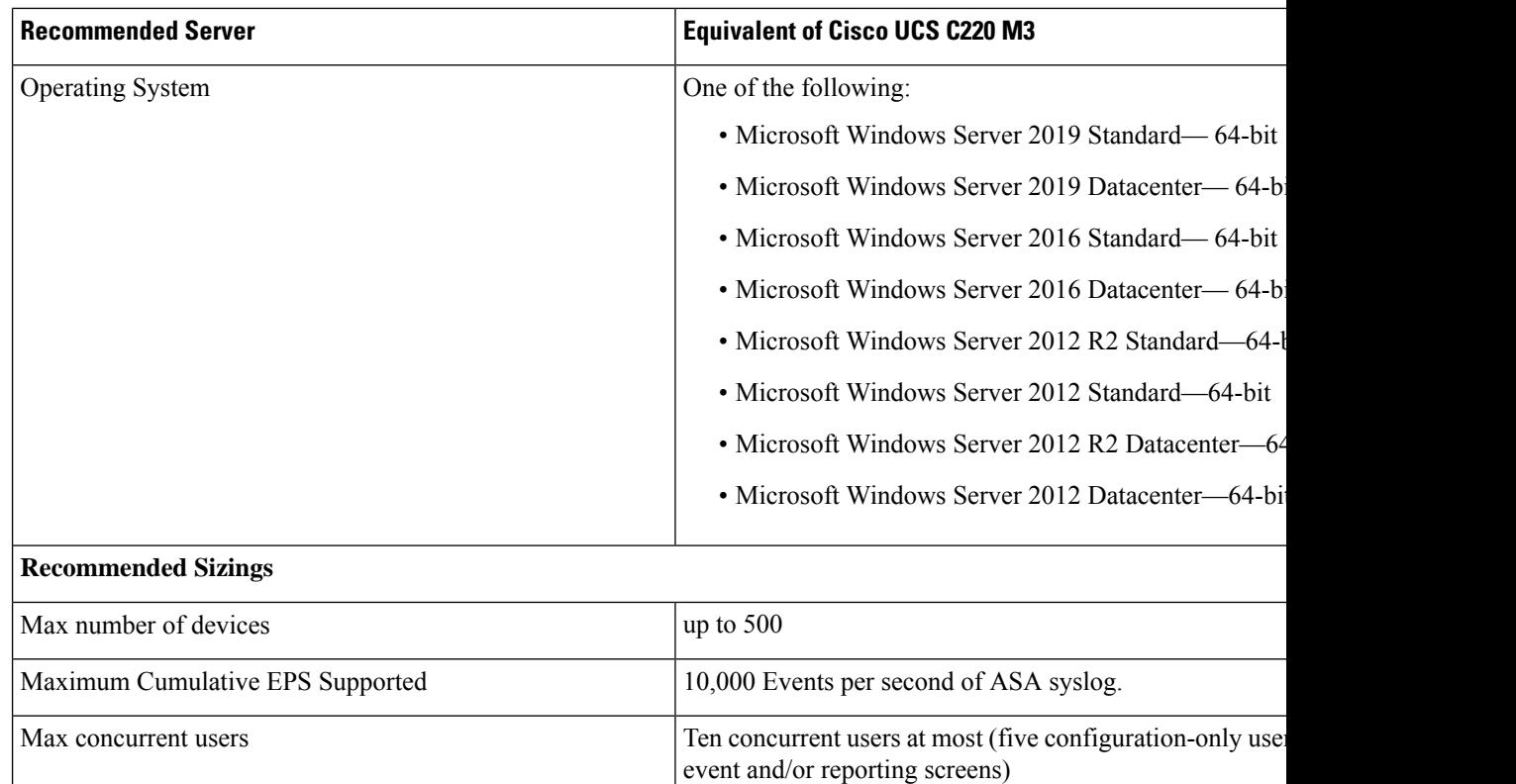

# $\mathscr{D}_{\mathbf{z}}$

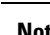

Note For enabling event archival, additional storage capacity the same size as the primary store or bigger is required.

# $\frac{\mathcal{L}}{\mathcal{L}}$

**Note**

The above sizing guidelines are based on firewall devices having an average of 3000-5000 rules. If the number of rules is much larger than this number, either the number of devices supported in the deployment should be reduced or the next higher hardware should be considered.

# <span id="page-25-0"></span>**Large Retail Deployment**

<span id="page-25-1"></span>Recommended specifications for a Cisco Security Manager server for a large retail deployment are listed in Table 9: Large Retail [Deployment](#page-25-1) :

### **Table 9: Large Retail Deployment**

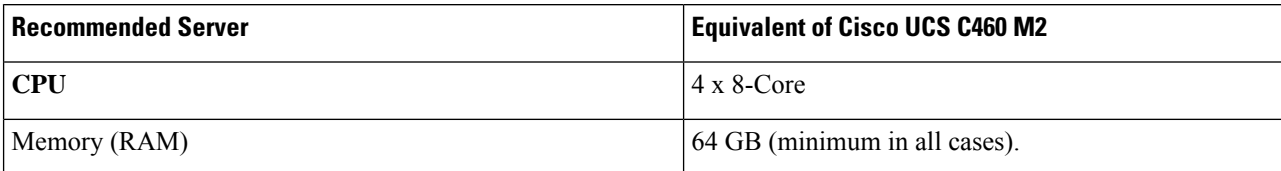

I

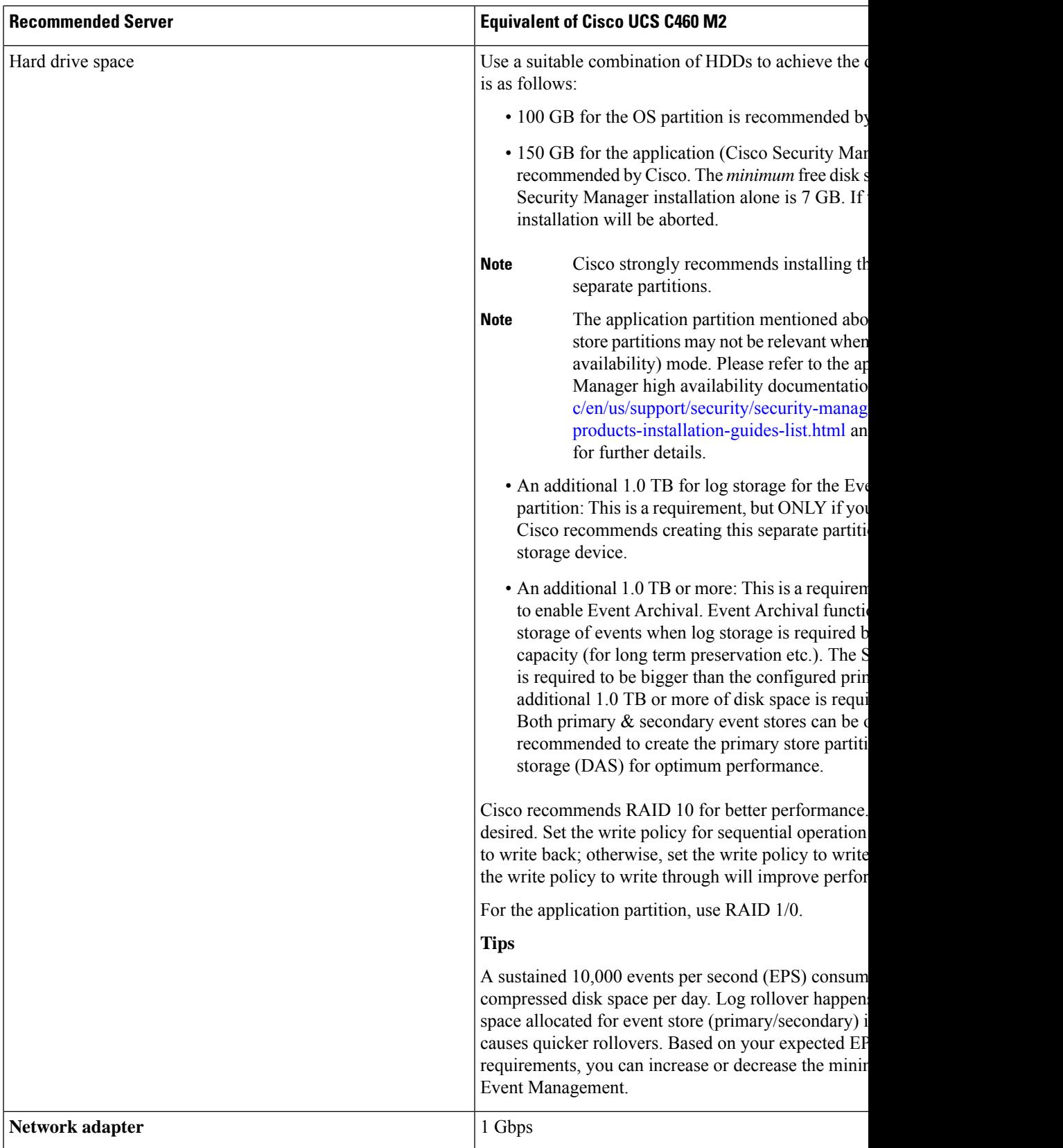

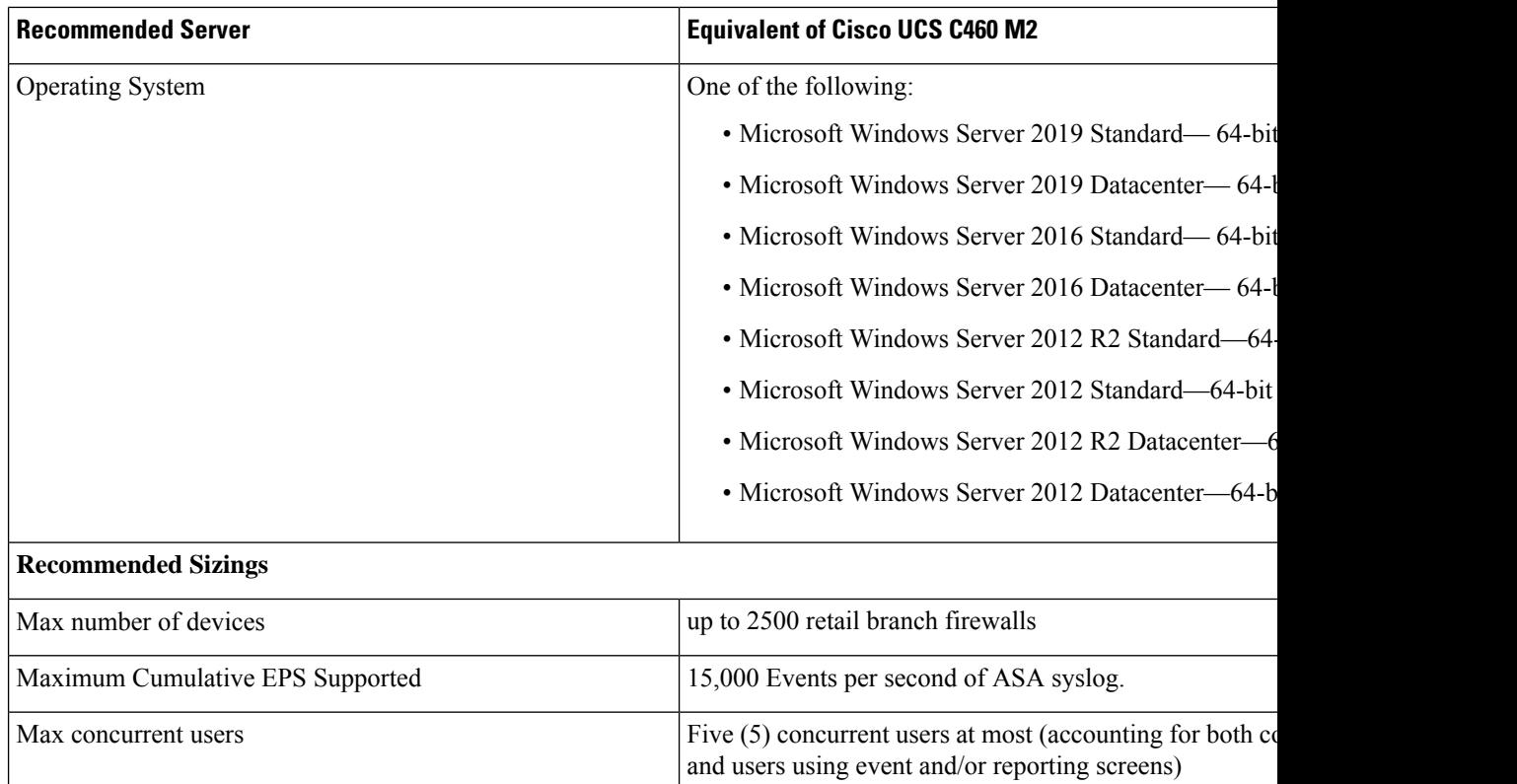

**Note** For enabling event archival, additional storage capacity the same size as the primary store or bigger is required.

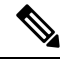

**Note**

**1)** The above sizing guidelines are based on firewall devices having an average of 600 rules with approx. 20,000 associated objects in total. If the number of rules is much larger than this number, either the number of devices supported in the deployment could be reduced or you could consider partitioning the device management across multiple servers.

**2)** Please note that when performing a configuration change deployment to a large number of devices in a single job, the total time for deployment depends on the actual device response (i.e., the time taken for Cisco Security Manager to connect to the device, fetch the latest configuration, etc.). Therefore, it is advisable to consider deployment jobs with under one hundred (< 100) devices per job.

To increase the deployment scalability, you could consider AUS for ASA-based branch firewalls; see Auto Update Server 4.26.

**3)** It is also possible to tune the Cisco Security Manager server to increase the total number of devices to which deployment updates can occur in parallel. This depends on the configuration size of the devices in the inventory, device response times/locations, etc. To tune such parameters for large retail deployments, please get in touch with the Cisco Technical Assistance Center (TAC).

# <span id="page-28-0"></span>**Deployment Scenarios**

There are various deployment scenarios possible for Cisco Security Manager applications. When deciding on a deployment scenario, you should consider the following important factors, which can affect system performance:

## **How many devices will Cisco Security Manager manage?**

Each Cisco Security Manager installation does not have a hard limit for number of devices that it manages; however, it is recommended to have fewer than 500 enterprise-class firewalls, or 2500 retail-branch firewalls, per Cisco Security Manager server with recommended hardware and software. You should use recommended specifications listed in previous section to manage proper amount of devices per server. The number of devices could be smaller if managed devices have very large configuration. For example, large number of firewall devices with 20,000 – 50,000 rules or very large and complex VPN policies with 1000s of branches can cause Cisco Security Manager to run under sub-optimal performance. If needed, multiple Cisco Security Manager servers should be deployed to manage a larger number of devices and network.

### **How can policies, objects and devices be managed across multiple Cisco Security Manager servers?**

Shared policies, objects and devices can be exported and imported from one Cisco Security Manager server to others with Policy Export/Import feature. This feature makes it easy to synchronize shared policies and objects across multiple servers. It also can be used to migrate (move) managed devices from one server to another when needed.

## **Whattype of devices will be managed withCiscoSecurity Manager? Will performance be varied for different type of devices?**

Many types of devices can be managed with Cisco Security Manager, but among the most common are firewalls and VPN devices; these types of devices provide good examples of how performance can be different for different types of devices.

Some types of devices require policy changes more frequently than other types of devices. For example, devices such as firewalls require policy changes more frequently than VPN devices; therefore, firewalls require much more resources than VPN devices. The result is that Cisco Security Manager can, in general, manage more devices in a VPN environment than in a firewall environment.

## **What is the common size of configuration?**

For small environment, this could vary from 100 to 1000s of lines. For medium environment, this could vary from 1000s to 5000 ACLs while some large environment; this number can be from 5000 ACLs to 50,000 ACLs or more. In larger environment, you should consider to reduce number of devices per Cisco Security Manager server to prepare enough headroom for future growth.

### **How many events can Cisco Security Manager manage? What are the right settings for firewall logging?**

Event Management can consume a lot of system resources especially in a large environment with many users and devices. While a single Cisco Security Manager server can manage up to 10,000 events per second with the right hardware and software specifications, it is recommended that you configure the devices to send only important logsthat are required for your operation. Recommended logging levelsfor firewall devices are from 0:Emergencies to 5:Notifications where 0 produces the least amount of logs to be sent to Cisco Security Manager. For additional logging, you can always turn them on per device when necessary for troubleshooting and debugging purposes. Be cautious when using 7:Debugging or 6:Informational level for logging. These should be turned on at only device's console or Device Manager when needed and turned off when done.

### **How many users will use these applications?**

Active user sessions also place a load on the server and should be factored in when deciding on the deployment size. For example, an application may not have reached its limit due to the number of devices, but could be nearing maximum load due to simultaneous user sessions, which may warrant dedicating a server to the application. Cisco Security Manager supports more than five concurrent users, however maximum number of five real-time event views in Event Viewer can be opened by users at anytime. Event Server does not limit the number of Event Viewer instances connecting to it but places a hard-limit of 5 concurrent real-time event views across all active Event Viewers.

### **Do you need to deploy AUS with Cisco Security Manager?**

If you need to deploy AUS with Cisco Security Manager, do you require AUS to be highly available or survivable in the event of a site disaster or outage? If you reach the scale limits of AUS installed on a dedicated server, you need to consider deploying more than one instance of it, and on more than one servers.

### **Does Cisco Security Manager support IPv6 devices?**

Prior to Cisco Security Manager 4.12, the Cisco Security Manager server communicated with managed devices only over IPv4 addresses. Beginning with version 4.12, Cisco Security Manager supports communication between the Cisco Security Manager Server and managed devices over either IPv6 address or IPv4 address. This feature is available only for ASA or FWSM firewall devices. To enable communication over IPv6 addresses, you must first enable IPv6 address on the Cisco Security Manager server. For more information refer to the Getting Started with Cisco Security Manager chapter in the User Guide for Cisco Security Manager 4.25.

## **Cisco Security Manager now supports IPv6 devices but ASA devices do not support an IPv6 Syslog server. In this scenario how does Event Manager work?**

Beginning with Cisco Security Manager 4.12, a device added with an IPv6 address will only have an IPv6 address in the Device Inventory. If a device is configured in dual stack then Security Manger communicates with it on the IPv6 address but the device will still use a management IPv4 address to forward syslog packets.

Event Manager internally retrieves the management IPv4 address of the device from its discovery details.Whenever a syslog is received from the device (on the IPv4 address), it automatically matches it to the corresponding IPv6 device display name and displays it in the Event Manager UI.

**Note**

If there are some firewall devices that are reachable only over an IPv6 address from Cisco Security Manager, these devices can be managed by Cisco Security Manager but Event Manager cannot be used for these devices since syslogs cannot be sent over an IPv6 address.

# <span id="page-29-0"></span>**Factors that Affect Application Performance**

There are many factors that affect application performance. These include, but are not limited to the followings:

• Server and client hardware (for example, processor, memory, and storage technology)

- Number of managed devices, including the type of the devices, and the complexity of the device and size of configurations (such as large number of ACLs)
- Event management engine, event volume reported by manage device and logging level
- Number and complexity of policy objects
- Number of simultaneous users and the specific activities the users are performing
- Frequency of configuration deployment or IPS signature update for large number of devices
- Number of devices present in a deployment job
- Network bandwidth and latency, such as between Cisco Security Manager clients and the server and between the server and the managed devices
- Use of virtualization technology such as VMware ESX
- Use of ISE server for AAA services
- Number of scheduled reports
- Reporting engine, event volume reported by managed devices, and event aggregation

Large geographic distances between a Cisco Security Manager client and server results in poor client responsiveness due to the latency introduced. For example, it is not recommended to use a client in India with a server located in California because of the large latency involved. In such cases, we recommend that you employ a remote desktop or terminal server arrangement, where the running clients are co-located in the same datacenter as the server or nearby at least.

## **Single Server Installation**

A single server is the simplest deployment scenario, where you install all Cisco Security Manager applications of interest on the same server. For small-scale security environments with one or two network security administrators, a single-server deployment is usually adequate.

## **Multiple Servers Installation**

In some large environment with hundreds or thousand of devices, a single server cannot manage all devices efficiently. For performance reasons you may choose to deploy the Cisco Security Manager applications of interest across multiple servers. One possible distribution of the applications is as follows:

## **Server A: Firewall Policy and Device Management**

- Common Services
- Security Manager
- Event/Log Monitoring
- Report Manager
- Auto Update Server (optional)
- Image Manager

### **Server B: VPN Policy and Device Management**

- Common Services
- Security Manager
- Event/Log Monitoring
- Report Manager
- Health and Performance Monitor

Server A is dedicated for the Configuration and Event Management for all ASA firewall devices. Server B is dedicated for VPN policy management for ASA VPN devices; Server C will also manage firewall devices because those are the ones that will be part of the VPN topology. With this deployment method, the needs of sharing policy data between servers is minimized since each server will use mostly same policy data within itself. However, this deployment is not suitable for network where Cisco Security Manager servers might be deployed in great distance away from managed devices, which can affect monitoring, configuration discovery and deployment.

Another method is to divide the devices by region so that each Cisco Security Manager will only manage smaller amount of devices for the region (US-West, US-Central, US-East, Europe, or Asia, as examples). This provides optimal performance for management console, event monitoring and configuration deployment of managed devices from their local Security Manager server.

In Multiple Servers deployment, shared policies and objects can be exported and imported between different servers using Policy Import/Export feature. Devices also can be migrated (moved) to different server using Policy Import/Export. This helps to scale management while still keeping policies and objects synchronized across large number of devices in different servers.

## **Installation in VMware's Virtual Machine Environment**

Cisco Security Manager supports running in VMware ESXi 5.1U2 and VMware ESXi versions up to ESXi 7.0. Other VMware environments such as VMware Server and VMware Workstation are not supported.

You can use any server operating system supported by Cisco Security Manager as guest operating system for VMware. The VMware qualification effort involved running the same set of performance and durability tests that are performed on Cisco Security Manager running on a regular non-virtualized server. Test results have shown that running Cisco Security Manager in VMware ESX Server 4.0 introduces a modest amount of application performance degradation which varies based on the size of the reference network involved and the specific test case. Deployment of Cisco Security Manager in VMware environment is only suitable for smaller size of network.

One area where the performance degradation was usually large was the case of performing a deployment to large number of ASA devices or a device with large number of rules (on the order of 5 to 50 thousands rules). In this case the deployment took much longer than acceptable speed.For VMware performance best practices you should refer to the following document:[http://www.vmware.com/pdf/Perf\\_Best\\_Practices\\_vSphere4.1.pdf.](https://www.vmware.com/pdf/Perf_Best_Practices_vSphere4.1.pdf)

However, you should avoid tuning any of the advanced VMware parameters, as the default values or settings are generally optimal.

It is also recommended to use one of the later generation servers with a processor that includes technology specifically designed to improve the efficiency of virtualization. For example, good results were obtained when testing Cisco Security Manager running in VMware ESX Server 4.0 on an Intel<sup>®</sup> Xeon<sup>®</sup> X5500 series Quad-core processor, which includes Intel® Virtualization Technology (IVT). AMD offers 64-bit x86 architecture processors with virtualization extensions, which they refer to as AMD Virtualization (AMD-V). For virtual machine hardware and software requirements, refer to Table 3: [Recommended](#page-9-1) OS Support by [VMware](#page-9-1) ESXi versions, [Recommended](#page-9-1) OS Support by VMware ESXi versions.

## **High-Availability/Disaster Recovery**

You can deploy Cisco Security Manager in a high-availability or disaster recovery configuration to significantly improve application availability and survivability in the event of a server, storage, network, or site failure. These deployment options are covered in detail in the applicable Cisco Security Manager high availability documentation [\(http://](https://www.cisco.com/c/en/us/support/security/security-manager/products-installation-guides-list.html)

[www.cisco.com/c/en/us/support/security/security-manager/products-installation-guides-list.html\)](https://www.cisco.com/c/en/us/support/security/security-manager/products-installation-guides-list.html).

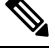

**Note** A single Cisco Security Manager license is enough to use Cisco Security Manager in VMware HA/DR scenario.

# **Installation Guidelines**

For detailed instructions on Cisco Security Manager installation, refer to the [Installation](https://www.cisco.com/c/en/us/support/security/security-manager/products-installation-guides-list.html) Guide for Cisco Security [Manager](https://www.cisco.com/c/en/us/support/security/security-manager/products-installation-guides-list.html) 4.25.

# **Installable Modules**

The Cisco Security Manager server installation applies to several different components, some of which are optional. The Cisco Security Manager installer is responsible for installing the following components:

- Common Services 4.2.2 (installed by default when you select Cisco Security Manager 4.25 or Auto Update Server 4.25 for installation)
- Security Manager 4.25 Server (required)
- Auto Update Server 4.25 (optional)
- Security Manager 4.25 Client (optional if the client will be installed on a dedicated client machine)

The Cisco Security Manager client can be installed by using a standalone installer. The most common way to access this installer is to log in to the server using a web browser (https://server\_hostname\_or\_ip) and click on the client installer.

Detailed use of the Cisco Security Manager installer and the Cisco Security Manager client installer are described in the *[Installation](https://www.cisco.com/c/en/us/support/security/security-manager/products-installation-guides-list.html) Guide for Cisco Security Manager 4.25*.

## **IP address, Hostname and DNS name**

Cisco Security Manager requires a static IP address instead of a DHCP address. The IP address of a Cisco Security Manager server can be changed, after which a system reboot is required. If a DNS server is configured in Cisco Security Manager's TCP/IP settings, make sure that the hostname and DNS name of the Cisco Security Manager server are identical and are resolvable by configured DNS servers. Before installing Cisco Security Manager, you should choose a permanent DNS and computer hostname for the server, because the hostname and DNS name should not be modified after the installation. Changing the hostname of a Cisco Security Manager server after the installation might require re-installing Cisco Security Manager.

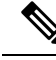

**Note**

Beginning with version 4.12, Cisco Security Manager server to device communication for ASA devices is supported over either IPv6 address or over IPv4 address. The IPv6 address is a 128-bit unique address. For IPv6 address, only Static IP Type is supported. Dynamic IP Type is not supported for IPv6 addresses. For more information refer to the **Getting Started with Cisco Security Manager** chapter in the *User Guide for Cisco Security Manager 4.25*.

## **Client Deployment**

The normal and recommended practice is to install and run the Cisco Security Manager client on a separate client machine. Cisco Security Manager only supports installing a single version of the client on a given machine, so you cannot, for example, have the client for both Cisco Security Manager 4.10 and 4.25 on the same machine. You can install and use the client on the server; however, this practice is suitable only for a small size network and is not recommended for the larger enterprise networks.

As mentioned in the Factors that Affect Application [Performance](#page-29-0) , on page 30 section, it may be necessary to deploy the client on a terminal server located near the server to maintain acceptable performance in the event that end users are located a large distance from the server and are experiencing significant latency (for example, intercontinental distances).

# **Cisco Security Manager Server Tuning**

Cisco Security Manager includes several advanced parameters that you can modify to tune the application performance.For medium and large deployments managing 50 devices or more, you can modify the following parameters in Cisco Security Manager for optimal performance:

- Disk [Defragmentation](#page-33-0) , on page 34
- Windows Operating System's [Swap-File](#page-33-1) size, on page 34
- Sybase Database Registry [Parameters](#page-34-0) , on page 35

## <span id="page-33-1"></span><span id="page-33-0"></span>**Disk Defragmentation**

It isrecommended to do disk fragmentation for every 50 GB increase in the disk size for optimal performance.

 $\backslash ! \backslash$ 

**Caution** Frequent defragmentation will also contribute to bad sectors, eventually leading to disk failure.

# **Windows Operating System's Swap-File size**

Virtual memory (the paging file) should be 1.5 x installed memory. This is a recommendation from Microsoft for Windows platforms. It is not a Cisco requirement. Memory paging is necessitated only if the installed RAM on the system is insufficient to handle the load.

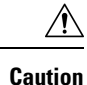

You must deselect (clear) the check box "Automatically manage paging file size for all drives". The navigation path to this check box is Control Panel > System > Advanced System Settings > Performance > Settings > Advanced tab > Virtual Memory > Change.

# <span id="page-34-0"></span>**Sybase Database Registry Parameters**

For Medium or Large Deployment, following parameters should be tuned to provide optimal performance and scalability.

## **Procedure**

**Step 1** On the Cisco Security Manager server, modify <NMSROOT>\databases\vms\orig\odbc.tmplorig as follows using a text editor:

Ensure that the parameter "**\_\_\_Switches**" contains "**-gb high**".

- **Step 2** Open a command prompt with Administrator rights (right-click on the Command Prompt icon and select "Run as administrator").
- **Step 3** Shut down Cisco Security Manager by entering "**net stop crmdmgtd**" in the command prompt window. Wait until Cisco Security Manager is fully shut down before performing the next step.
- **Step 4** After Cisco Security Manager has fully shut down, re-register the database parameters in Windows registry using the configureDb.pl perl utility available in **NMSROOT**>\objects\db\conf. Here is an example of the command and its syntax:

### "**perl configureDb.pl action=reg dsn=vms dmprefix=vms**"

| <b>Ex Administrator: Command Prompt</b>                                                                               | $  \sqrt{2}$ |
|----------------------------------------------------------------------------------------------------|--------------|
| E:\PROGRA~1\CSCOpx\objects\db\conf}perl configureDb.pl                                                                |              |
| Usage:                                                                                                    |              |
| configureDb.pl action=(install!uninstall) <dsn=database></dsn=database>                                               |              |
| configureDb.pl action={reg¦unreg} <dsn=database} <dnprefix="prefix}" [dbmonitor="no&lt;/td"><td></td></dsn=database}> |              |
| configureDb.pl action=upgrade <dsn=database></dsn=database>                                                           |              |
| configureDb.pl action=upgrade <dsn=database> <portid=number></portid=number></dsn=database>                           |              |
| configureDb.pl action=validate <dsn=database></dsn=database>                                                          |              |
| configureDb.pl action=rebuild <dsn=database></dsn=database>                                                           |              |
| configureDb.pl action=upgradeall                                                                                      |              |
| Example: configureDb.pl action=reg dsn=cnf dmprefix=Cnf                                                               |              |
| Note: portid is 16 bits long integer which should be smaller than 65535                                               |              |
| E:\PROGRA^1\CSCOpx\objects\db\conf>perl_configureDb.pl_action=reg_dsn=vms_dmpref                                      |              |
| $k$ mu=x $i$                                                                                                    |              |
| INFO: a datasource with the name vms was already present. It will be preserved.                                       |              |
| INFO: Starting the DataBase                                                                                           |              |
| Starting database engine csnEng                                                                                       |              |
| INFO: Process created                                                                                                 |              |
| INFO: Started the Database engine : csnEng Retry 0                                                                    |              |
| INFO: Started the Database engine : csnEng Retry 1                                                                    |              |
| INFO: Started the Database engine : csnEng Retry 2<br>INFO: Started the Database engine : csnEng Retry 3              |              |
| INFO: Started the Database engine : csnEng Retry 4                                                                    |              |
| INFO: Started the Database engine : csnEng Retry 5                                                                    |              |
| INFO: Started the Database engine : csnEng Retry 6                                                                    |              |
| INFO: Started the Database engine : csnEng Retry 7                                                                    |              |
| INFO: Started the Database engine : csnEng Retry 8                                                                    |              |
| INFO: Started the Database engine : csnEng Retry 9                                                                    |              |
| INFO: Getting message                                                                                                 |              |
| INFO: Connect the database dsn=vns                                                                                    |              |
| INFO: Connected the Database                                                                                          |              |
| INFO: Connand Executed                                                                                                |              |
| INFO: Connecting the Database vns                                                                                     |              |
| INFO: Conpany=Cisco Systems;Application=NMIG;Signature=010fa55157edb8e14d818eb4f                                      |              |
| e3db41447146f1571g32125eb777a87cbf8b29a954f559d4221b792ff8                                                            |              |
| INFO: Preparing AUTH cnd                                                                                              |              |
| INFO: AUTH Executed                                                                                                   |              |
| INFO: AUTH cnd finished                                                                                               |              |
| INFO: Stopping the Database engine yms                                                                                |              |
| Stopping database engine csnEng                                                                                       |              |
| SQL Anywhere Command File Hiding Utility Version 10.0.1.3830                                                          |              |
| E:\PROGRA~1\CSCOpx\objects\db\conf>                                                                                   | 239889       |

**Step 5** Verify that the above parameters are registered properly by checking the following Windows Registry setting:

**Computer\HKEY\_LOCAL\_MACHINE\SYSTEM\CurrentControlSet\Services\vmsDbEngine\Parameters, there should be** "**-gb high –c 512M**" entry:

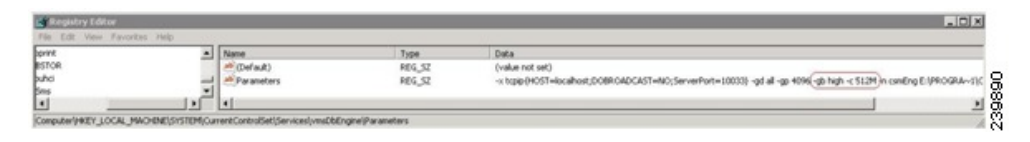

**Step 6** Start Cisco Security Manager by entering "**net start crmdmgtd**" in the command prompt window. Wait until Cisco Security Manager is fully functional before use.

# **Understanding Cisco Security Manager Licensing**

It is important to understand Cisco Security Manager licensing when planning a deployment of Cisco Security Manager to ensure that you have the correct base license and number of device licenses for the number and type of devices you intend to manage.

For important licensing information, refer to the following documents:

- [Installation](https://www.cisco.com/c/en/us/support/security/security-manager/products-installation-guides-list.html) Guide for Cisco Security Manager 4.25
- The product bulletin for the most recent major release of Cisco Security Manager at [http://www.cisco.com/c/en/us/products/security/security-manager/bulletin-listing.html](https://www.cisco.com/c/en/us/products/security/security-manager/bulletin-listing.html)

## **Licensing Examples**

This section provides some representative licensing examples to help better understand Cisco Security Manager licensing.

## **Example 1**

Description of Managed Network: 250 pairs of ASAs (500 devices) operating in failover mode.

Required Licensing: **Professional-250 license.** Alternatively, you could also order a Professional-50 license or aProfessional-100 license with suitable incremental ("add-on") device licenses. Incremental device licenses are available in increments of 50, 100, and 250 devices.

## **Example 2**

Description of Managed Network: You have Cisco Security Manager Standard-25 device license, but now you need to manage an additional 20 ASA devices operating in single-mode.

Required Licensing: Enterprise Standard-25 to Professional-50 Upgrade license is required.

## **Example 3**

Description of Managed Network: 10 pairs of failover ASA devices (20 devices) deployed in a combination of active/standby or active/active pairs, each has 5 security contexts.

Required Licensing: Enterprise Professional – 50 and Enterprise Professional Incremental 50 Device

When deploying a pair of failover devices for redundancy, you only need to add the active devices and contexts to Cisco Security Manager. As such the number of required device licenses is 10 device counts x 5 contexts + 10 chassis for a total of 60 devices license.

Ш

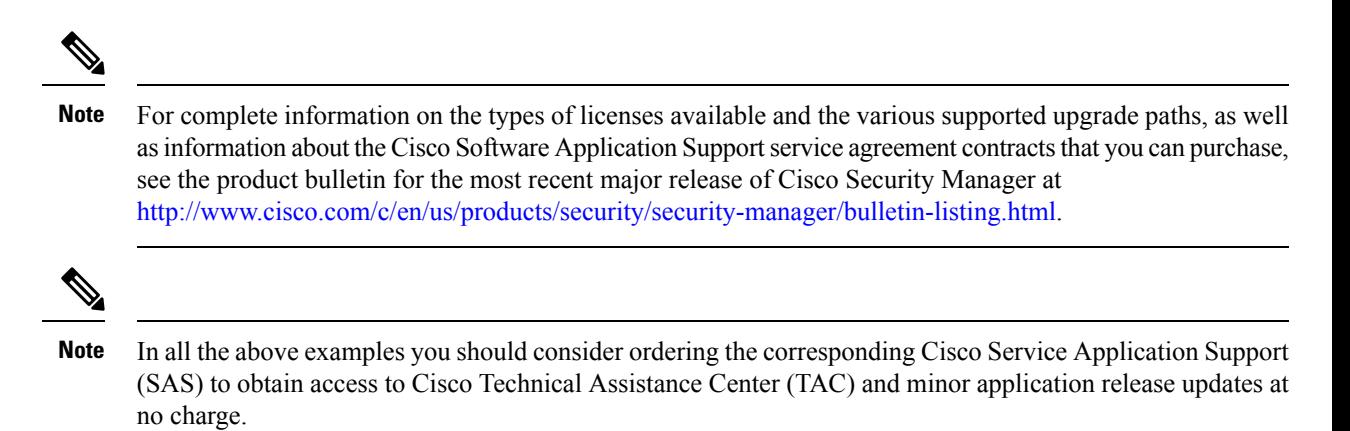

The documentation set for this product strives to use bias-free language. For purposes of this documentation set, bias-free is defined as language that does not imply discrimination based on age, disability, gender, racial identity, ethnic identity, sexual orientation, socioeconomic status, and intersectionality. Exceptions may be present in the documentation due to language that is hardcoded in the user interfaces of the product software, language used based on standards documentation, or language that is used by a referenced third-party product.

Cisco and the Cisco logo are trademarks or registered trademarks of Cisco and/or its affiliates in the U.S. and other countries. To view a list of Cisco trademarks, go to this URL: <https://www.cisco.com/c/en/us/about/legal/trademarks.html>. Third-party trademarks mentioned are the property of their respective owners. The use of the word partner does not imply a partnership relationship between Cisco and any other company. (1721R)

Any Internet Protocol (IP) addresses and phone numbers used in this document are not intended to be actual addresses and phone numbers. Any examples, command display output, network topology diagrams, and other figures included in the document are shown for illustrative purposes only. Any use of actual IP addresses or phone numbers in illustrative content is unintentional and coincidental.

© 2022 Cisco Systems, Inc. All rights reserved.